# **CASIO** LCD控制器 **GEC-10** 用户说明书

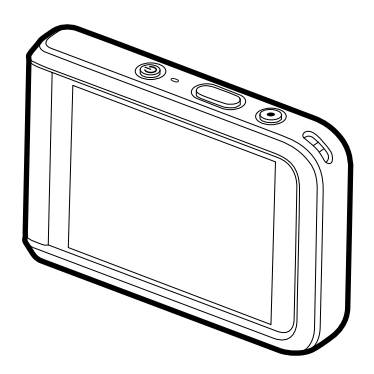

感谢您购买本CASIO产品。

- 使用前,请务必阅读本用户说明书中的注意事项。
- 将用户说明书放置于安全处,以备后用。
- 有关本产品的最新信息,请访问CASIO官方网站http://dc.casio.com/

## <span id="page-1-0"></span>附件

打开本产品包装时,请进行检查,确认下列附件是否齐全。如果缺少物品,请与原零 售商联系。

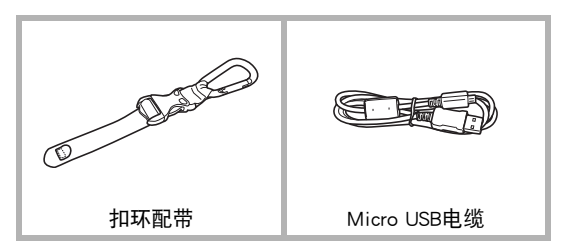

• 所含配件根据您所购买的产品而定。

### <span id="page-2-0"></span>请先阅读本节!

- 本说明书内容如有变更,恕不另行通知。
- 本说明书的内容在编写过程的每个步骤中均经过检查。如发现任何疑问或错误等, 请随时与本公司联系。
- 禁止复制本用户说明书的部分或全部内容。根据版权法,除用户个人使用外,未经 CASIO COMPUTER CO., LTD.许可,禁止将本说明书的内容用于任何其他用途。
- 对于因本产品的使用或故障而使用户或任何第三方遭受的任何损坏或损失,CASIO COMPUTER CO., LTD.概不负责。
- 对于因使用G'z EYE应用而使第三方遭受的任何损坏、损失或纠纷,CASIO COMPUTER CO., LTD.概不负责。
- 对于因故障、修理、或任何其他原因而导致存储器内容丢失所造成的任何损坏或损 失,CASIO COMPUTER CO., LTD.概不负责。
- 请注意,本用户说明书中表示的示例画面和产品图示可能与控制器的实际画面和配 置略有不同。

#### LCD板

显示屏的液晶板采用高精度技术,像素合格率达99.99%以上。也就是说,极少数像素 可能不亮或一直保持点亮状态。这是由液晶板的特性造成的,并不代表故障。

#### 在使用前对电池充电。

本控制器有内置的可充电锂离子电池。购买时电池并未充电,因此需要在使用前对 其进行充电。

#### 试拍照片

在拍摄最终影像之前,请进行试拍以确认相机可以正常拍摄。

# <span id="page-3-0"></span>关于本说明书

除非另有特殊说明,本说明书中的术语"控制器"与"相机"定义如下。 控制器:CASIO GEC-10 LCD控制器 相机:CASIO GZE-1相机

# 目录

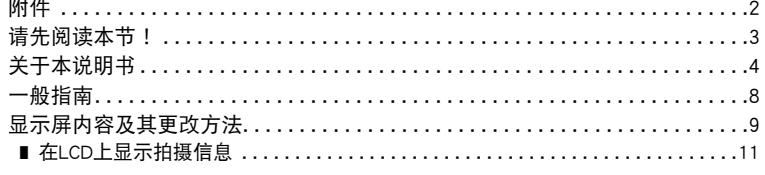

### Ⅱ 快速入门基础

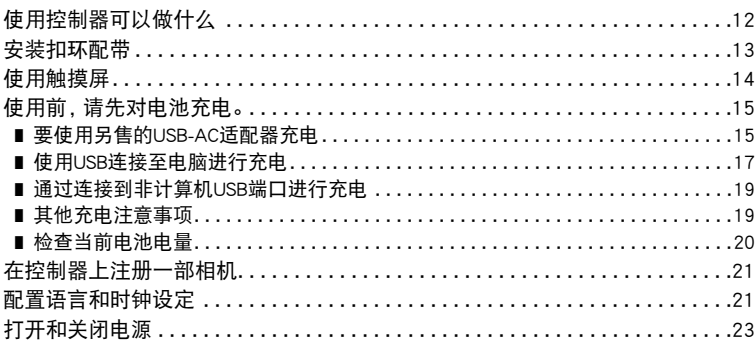

### ■ 拍摄影像

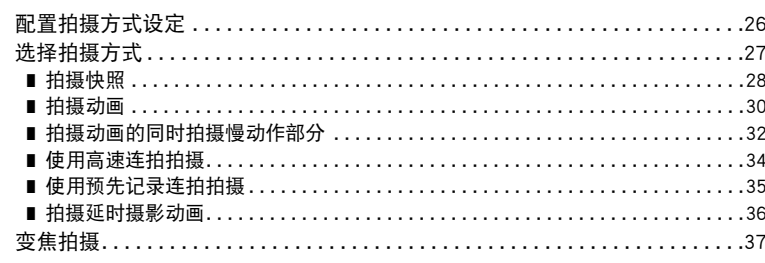

### Ⅱ 高级拍摄设定

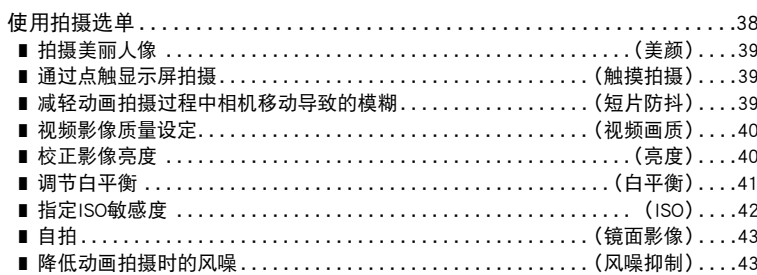

 $12$ 

26

38

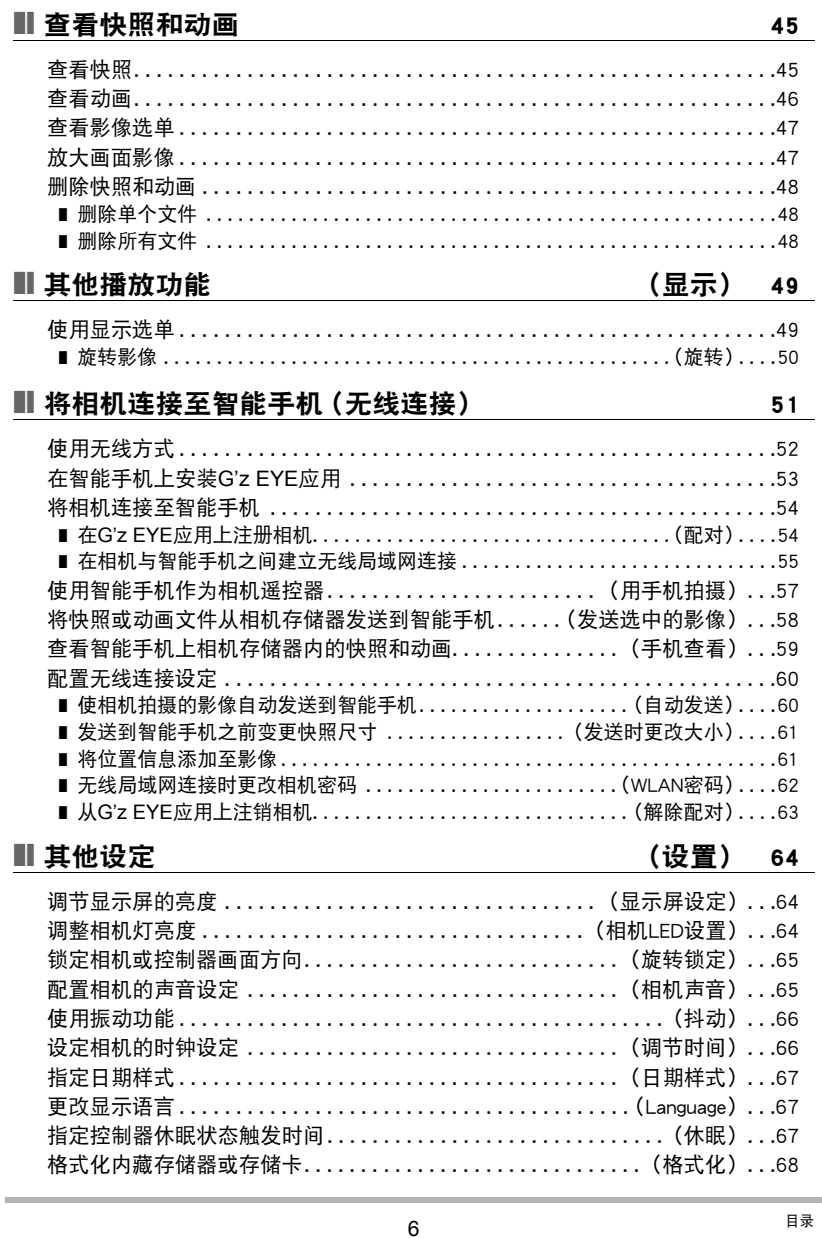

 $\sim$ 

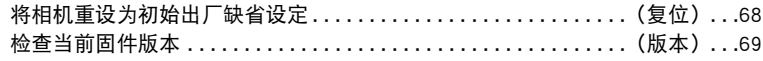

### Ⅱ 附录

#### 70

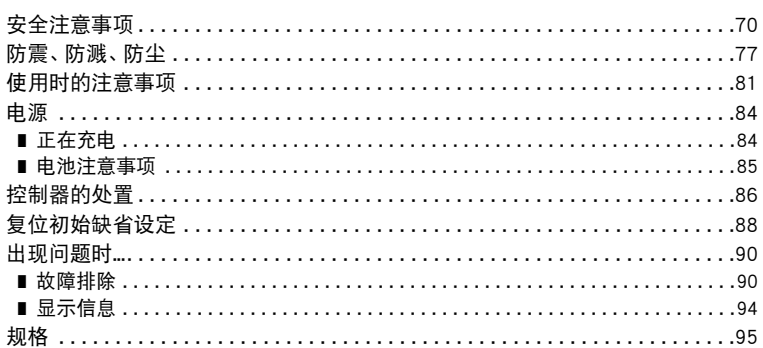

### <span id="page-7-0"></span>一般指南

括号内的数字代表各项目的说明页码。

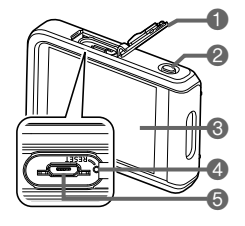

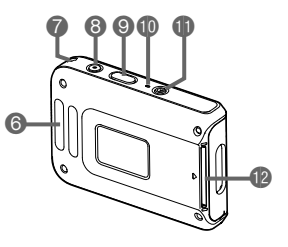

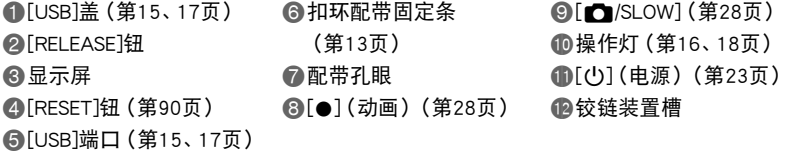

### <span id="page-8-0"></span>显示屏内容及其更改方法

显示屏采用各种指示符、图标和数值来让您了解相机的状态。

• 此处的示范画面用来向您展示各种方式下显示屏上出现的所有指示符和数字的位 置。它们并不代表控制器上实际出现的画面。

#### ■ 快照拍摄

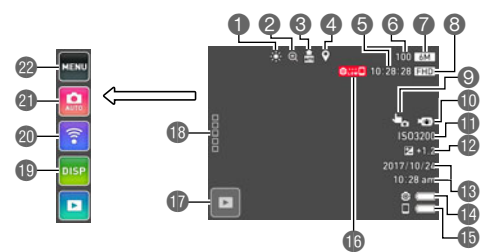

1白平衡(第[41页](#page-40-0)) 2数码变焦(第[37页](#page-36-0)) 3自动发送(第[60页](#page-59-2)) 4位置信息(第[61页](#page-60-2)) 5剩余动画存储量 6剩余快照存储量 ■快照影像尺寸 8动画画质(第[30](#page-29-0)[、40](#page-39-0)页) 9点触拍摄(第[39页](#page-38-1)) bk动画防抖(第[39页](#page-38-2)) **fill** ISO敏感度 (第[42页](#page-41-0))

bm亮度(第[40](#page-39-1)页) bn日期/时间(第[21](#page-20-1)[、66](#page-65-2)页) bo相机电池电量指示符(第[20](#page-19-0)页) bp控制器电池电量指示符(第[20](#page-19-0)页) bq相机和控制器之间通信状态(第[23](#page-22-1)页) br显示方式图标(第[25](#page-24-0)页) **BDDDDD(显示图标)图标** bt显示切换图标(第[11](#page-10-0)页) ck无线方式图标(第[52](#page-51-1)页) cl拍摄方式图标(第[27](#page-26-0)页) cm选单图标(第[38](#page-37-1)页)

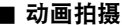

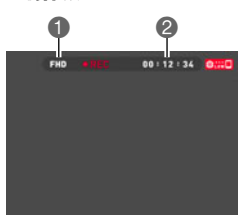

■动画画质 (第[30](#page-29-0)[、40](#page-39-0)页) 2 动画拍摄时间 (第[31](#page-30-0)页)

 $\parallel$ 注

■ 查看快照

• 如果在快照拍摄或动画拍摄过程中约3秒钟未执行任何操作, 则图标会变为透明。

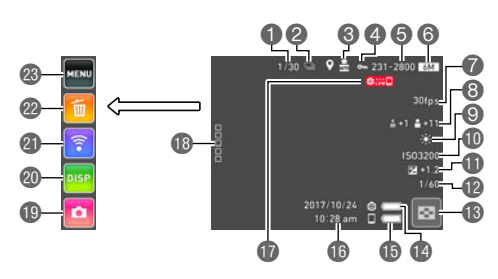

- 1当前影像数/分组影像总数 (第[34](#page-33-0)[、35](#page-34-0)页)
- **@高速连拍(第[34页](#page-33-0))/** 影像类型(第[27页](#page-26-0))
- 3自动发送(第[60页](#page-59-2))
- **4保护指示符**
- 5文件夹名称-文件名称([第11](#page-10-1)页)
- 6快照影像尺寸
- 7连拍拍摄速度(第[34](#page-33-0)[、45](#page-44-2)页)
- 8美颜(第[39页](#page-38-0))
- 9白平衡(第[41页](#page-40-0))
- $\textcircled{h}$ ISO敏感度(第[42页](#page-41-0))
- bl亮度(第[40页](#page-39-1))

**m**快门速度

- bn影像选单图标(第[47](#page-46-2)页)
- bo相机电池电量指示符(第[20](#page-19-0)页)
- bp控制器电池电量指示符(第[20](#page-19-0)页)
- **6日期/时间(第[21](#page-20-1)[、66](#page-65-2)页)**
- **m相机和控制器之间通信状态** (第[23](#page-22-1)页)
- 18 ロロロロ (显示图标)图标
- bt拍摄方式图标(第[25](#page-24-0)页)
- ck显示切换图标(第[11](#page-10-0)页)
- **@ 无线方式图标 (第[52](#page-51-1)[、59](#page-58-1)页)**
- cm删除图标(第[48](#page-47-3)页)
- cn选单图标(第[49](#page-48-2)页)

注

- <span id="page-10-1"></span>• 显示屏右上角的文件夹名称和文件名称具有以下含义。 例如:100-0023:文件夹中第23个影像文件命名为"100CASIO"。
- 动画播放

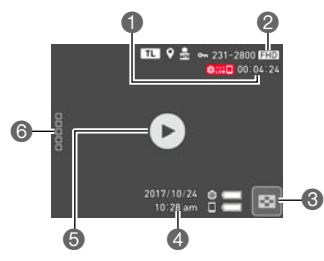

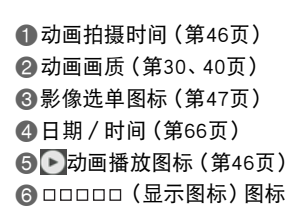

 $\mathbb{I}$  it  $\bot$ 

• 如果在快照查看或动画播放过程中约3秒钟未执行任何操作,则图标会变为透明。

### <span id="page-10-0"></span>在LCD上显示拍摄信息

您可以使用以下步骤在控制器LCD上显示相机设定和拍摄信息。

- 1. 点触 **□□□□□ (显示图标)。**
- *2.* 点触 。

每点触 中次都会在显示和隐藏之间切换设定信息(拍摄方式)或拍摄信息(显 示方式)。

# <span id="page-11-0"></span>快速入门基础

### <span id="page-11-1"></span>使用控制器可以做什么

在控制器上注册相机后,就能够在控制器上执行以下操作。

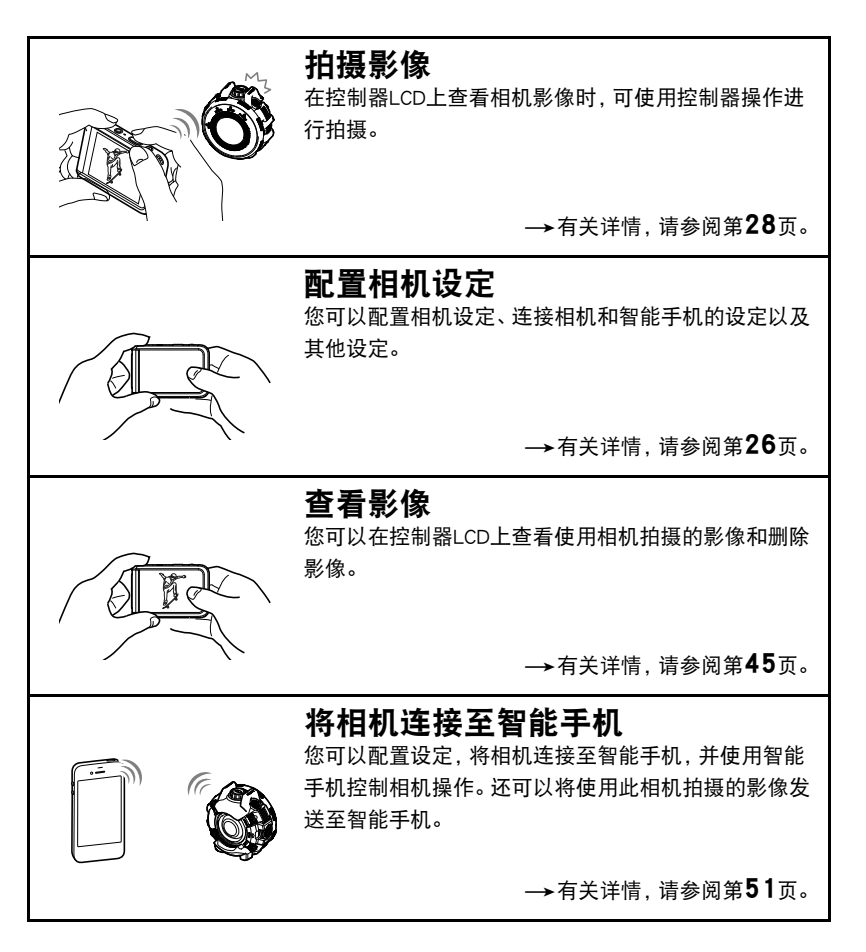

### <span id="page-12-0"></span>安装扣环配带

*1.* 将扣环配带的带子绕过控制器的扣环配带 固定条。

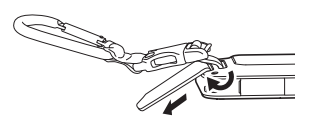

*2.* 将带子穿过带扣并将其紧固。 拉扯带子直至带子封盖完全穿过带扣。

### *3.* 勾起带扣上的封盖。

#### *4.* 拉扯扣环和控制器以确认勾起带扣上的封盖并固定。

举 重要!

• 扣环配带不能用于登山使用。本配件的设计目的仅用于支持控制器。

Ⅱ注

• 切勿使用配带来回摇摆控制器。

• 附带的配带为本控制器专用。切勿将其用于任何其他用途。

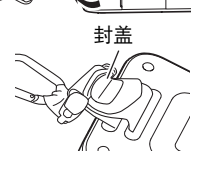

封盖

### <span id="page-13-0"></span>使用触摸屏

控制器的显示屏为触摸屏。这表示您可以通过手指触 摸屏幕来执行以下操作。

#### 点触

用手指短暂点触屏幕。 点触屏幕可以选择图标或选单项目,并配置设定。

#### <span id="page-13-1"></span>滑动

用手指按住屏幕并向上、下、左或右滑动。 利用滑动方式滚动影像。

#### 展开

用拇指和食指按住屏幕,然后将它们展开。 使用展开可以放大屏幕影像。

#### 合拢

用拇指和食指按住屏幕,然后将它们合拢。 使用合拢可以缩小屏幕影像并显示多个影像。

### 重要!

- 切勿使用尖锐或坚硬的物体进行屏幕操作。否则会损坏屏幕。
- 控制器将很难解释使用指甲进行的屏幕操作。请使用手指上较厚的指垫部位进行操 作。

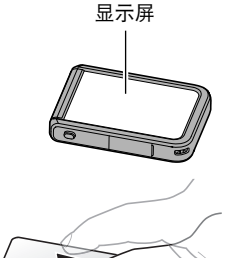

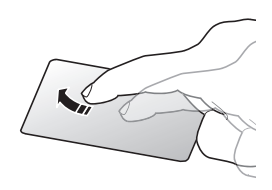

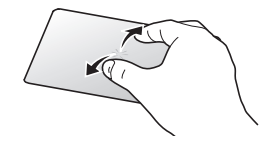

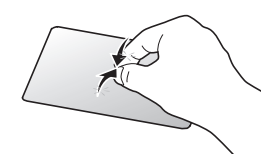

• 使用市售的LCD保护膜会降低显示屏的操作灵敏度。

### <span id="page-14-0"></span>使用前,请先对电池充电。

本产品不随附USB-AC适配器。使用下方所示的随附USB电缆充电。

#### ▲ 重要!

• USB充电兼容设备和电源设备(作为可用于USB充电的设备销售)通常满足特定标 准。请勿使用质量不佳或未达到标准的设备。否则会导致本控制器功能失常或故障。 另请注意,各种型号的USB-AC适配器必须达到特定国家各自的标准。对于因使用质 量不佳的设备或未达到标准的设备而导致的任何控制器功能失常或故障,CASIO COMPUTER CO., LTD.概不负责。

#### <span id="page-14-1"></span>要使用另售的USB-AC适配器充电

充电时间:约2小时55分钟

控制器电源关闭时,按以下所示顺序连接。

<span id="page-14-3"></span>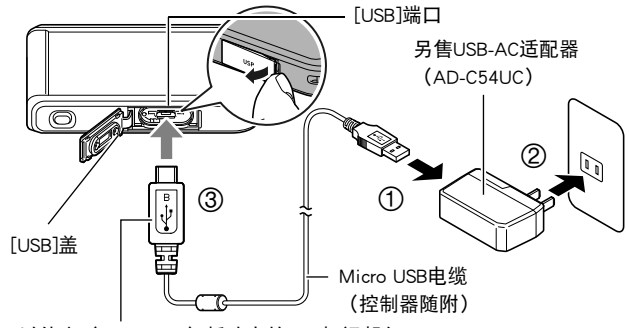

<span id="page-14-2"></span>插入电缆, 以使小 (micro USB) 插头上的•<→标记朝向LCD。

• 将控制器与USB-AC适配器分开时,务必先拔下控制器一端的插头。

• 即使在使用USB-AC适配器充电时,也可以打开控制器电源。

#### <span id="page-15-0"></span>■ 操作灯指示

#### 电源关闭时

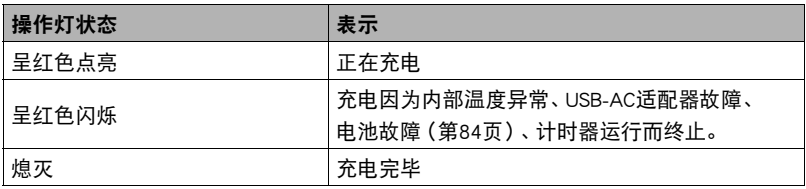

#### 电源打开时

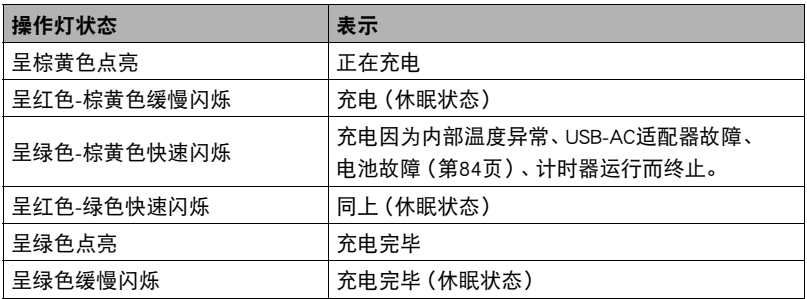

### 重要!

- 如果电池已经长时间未使用和/或受环境温度影响时,则充电时间会长于正常情况。 这些情况也可能导致操作灯闪红。发生此情况时,请参阅第[84](#page-83-3)页。
- USB-AC适配器在充电时会变热。这是正常现象,并不代表故障。
- 电源插头的形状因国家或地区而异。
- 如果在充电过程中操作灯不点亮或闪烁,请检查USB电缆插头的方向。
- 确保将电缆插头插入到USB端口,直至您感觉到其发出咔哒声牢固到位。未完全插 入插头可能造成通信不佳或故障。
- 请注意,即使已完全插入插头,您仍能看到如图所示的 插头金属部分。

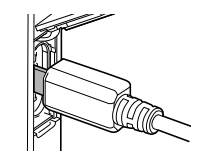

<span id="page-16-0"></span>充电时间:约2小时55分钟

控制器电源关闭时,按下图所示顺序连接(1)、2)。

<span id="page-16-2"></span>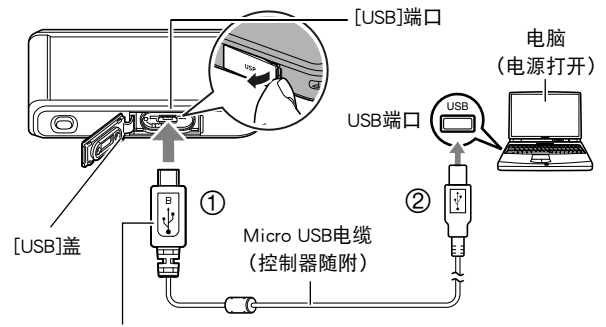

<span id="page-16-1"></span>插入电缆,以使小 (micro USB)插头上的+<--标记朝向LCD。

• 如果控制器已经打开,按住[()(电源)约两秒钟关闭设备,再将其连接至电脑。

#### <span id="page-17-0"></span>电源关闭时

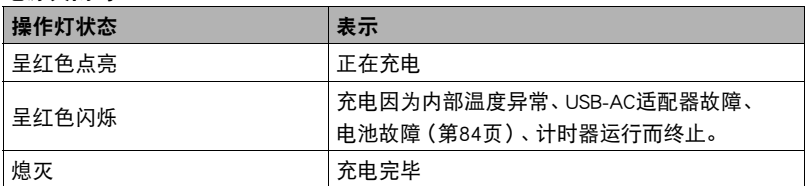

#### 电源打开时

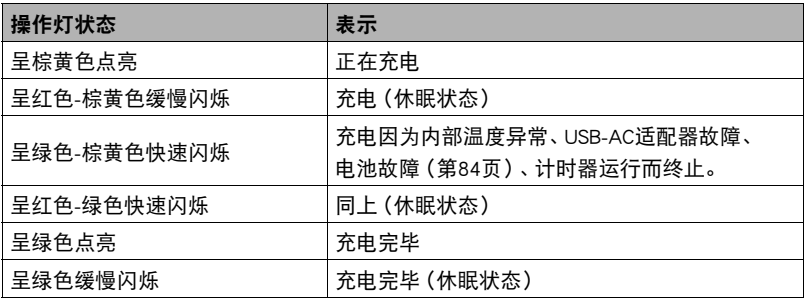

### 卷 重要!

- 第一次使用USB电缆将控制器连接至电脑时,电脑上可能会出现一条错误讯息。如果 发生这种情况,请断开USB电缆后再重新连接。
- 如果电池已经长时间未使用或者在某些类型的电脑和连接条件下,充电时间会长于 正常情况。这些情况也可能导致操作灯闪红。发生此情况时,请参阅第[84](#page-83-3)页。
- 所连接的电脑处于休眠方式时,不会进行充电。

### <span id="page-18-0"></span>通过连接到非计算机USB端口进行充电

可以从符合USB标准并满足以下条件的设备进行充电。

- 输出电压:5 V
- 输出电流:2 A或更低

### <span id="page-18-1"></span>其他充电注意事项

- 使用上述两种充电方法,可以对电池进行充电。切勿使用任何其他类型的充电器设 备。试图使用不同类型的充电器会导致意外事故。
- 本型号仅可使用USB 2.0规格的USB端口充电。
- 电池在正常使用稍后仍然较热时,可能无法完全充电。对电池充电之前,请让电池 充分冷却。
- 在装入控制器的情况下, 电池会少量放电。因此, 建议您在即将需要使用电池时才 对其进行充电。
- 对电池充电可能会干扰电视机或收音机接收信号。如果出现这种情况,请将USB-AC 适配器插入远离电视机或收音机的插座。
- 实际充电时间取决于当前电池容量以及充电条件。
- 使用相机附带的USB电缆。如果使用其他USB电缆,电池可能无法充电。

### <span id="page-19-0"></span>检查当前电池电量

消耗电池电量时,电池电量指示符会指示当前电量,如下所示。

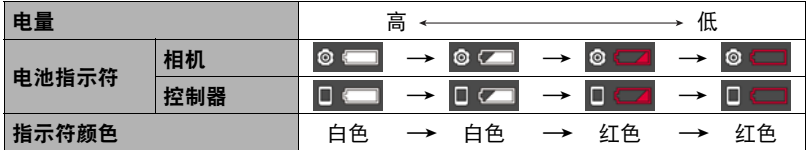

■■表示电量不足。请尽快对电池充电。

无意示电池即将耗尽。请立即对电池充电。

- 在拍摄方式和显示方式之间切换时,电池电量指示符显示的电量可能会发生变化。
- 关于电池寿命和拍摄次数的信息,请参阅第[96](#page-95-0)页。

### <span id="page-20-0"></span>在控制器上注册一部相机

建立蓝牙无线技术连接可以实现控制器对相机的 操控。在控制器上注册相机进行连接。

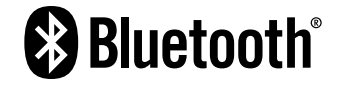

**[STATUS]灯** 

#### ⊱ 重要!

- 控制器具有内藏式蓝牙无线技术通讯功能。切勿在飞机上或其他限制无线数据传输 的地点使用控制器。
- 1. 在相机上,按住[Ca/SLOW]钮的同时,按住 [POWER]钮至少六秒。

这会使[STATUS]灯呈棕黄色闪烁。

2. 按住控制器[△/SLOW]的同时, 按住[(<sup>l</sup>)] (电 源)钮至少六秒。

这将使操作灯呈棕黄色闪烁,表示相机注册已 开始。

在控制器上注册相机后,会出现语言设定画面。

### <span id="page-20-1"></span>配置语言和时钟设定

在控制器上注册相机会显示语言和时钟设定画面。如未正确设定日期和时间,则会导致 影像上拍摄的日期和时间出现错误。

#### 重要!

- 在某些地区销售的相机型号可能不支持显示语言选择。
- 1. 上下拖曳控制器画面 (第[14页](#page-13-1))或点触 2 、 2 直至找到所需语言, 然后点触 选择此语言。
- *2.* 点触所需的日期显示格式。

例如:2018年7月10日  $年/月/日$  → 18/7/10  $H/H/# → 10/7/18$  $H/H/# → 7/10/18$ 

### *3.* 设定日期和时间。

- 点触要更改的值(年、月、日、小时、分钟) 然后点触 へ マ进行更改。
- 如要切换12小时和24小时制式,请选择  $"$ am (pm)" / "24h", 然后点触  $\boxed{\wedge}$  ,  $\boxed{\vee}$  , 更改设置。

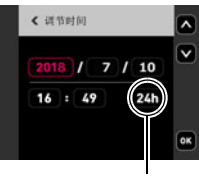

12/24小时切换图标

*4.* 设置好所需日期和时间后,点触"OK"。

如果在以上步骤中配置显示语言、日期或时间发生错误,请参阅以下页码中更正设 定的信息。

– 显示语言:第[67](#page-66-3)页

– 日期和时间:第[66页](#page-65-2)

注

- 每个国家的本地时间误差和夏令时使用均由本国控制,会存在变更。
- 当使用G'z EYE应用程序连接相机和智能手机时,可以自动进行数据和时间的调 整。相机时区会根据智能手机时区自动更改。有关详情,请参阅G'z EYE应用的用 户说明书(第[52](#page-51-2)页)。

### <span id="page-22-0"></span>打开和关闭电源

#### ■ 相机和控制器的无线连接

相机和控制器通过蓝牙无线技术连接进行通讯。在控制器上注册相机后,无论何时打开 相机和控制器,都将自动建立这两者之间的蓝牙无线技术连接。请注意:相机和控制器 之间的距离过远时,相机和控制器间的连接将丢失。在蓝牙无线技术连接通讯信息丢失 后,控制器将在预设的时间后关闭。

#### ▲ 重要!

• 控制器具有内藏式蓝牙无线技术通讯功能。切勿在飞机上或其他限制无线数据传输 的地点操作控制器。

#### ■ 打开电源

按[(り](电源)。

- 如果相机在控制器上注册, 打开电源会使控制器操作 灯变为绿色,并在相机和控制器之间自动开始进行建 立蓝牙无线技术连接的操作。启用拍摄后,控制器上 会出现一幅影像。
- 相机和控制器之间的连接受到其方向以及彼此之间距 离的影响。

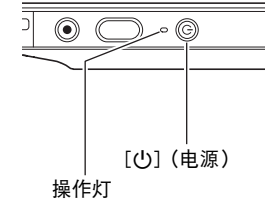

- 利用控制器[m/SLOW]拍摄的最大距离约为10米。 在控制器显示屏上查看影像的最大距离约为5米。
- <span id="page-22-1"></span>• 如果连接信号较弱,控制器操作灯将呈绿色闪烁且显示屏上会出现 • □ (相机和控 制器之间的通信状态)。通讯状况很差的情况下在控制器上进行操作时,相机响应 可能非常缓慢。在此情况下,应尝试调整相机和控制器的方向和间距。
- 请注意下列事项,以确保相机和控制器之间的 稳定通讯。
	- 确认无任何物品在如图所示的灰色区域内形 成阻碍。
	- 将控制器背面对准相机。
	- 确保在相机和控制器之间不存在障碍物。

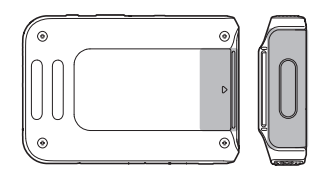

#### 休眠方式

在相机和控制器之间有蓝牙无线技术连接时,如果您按下控制器上的[d)(电源)钮, 或在设置菜单([第67](#page-66-4)页)中通过"休眠"设置的指定时间内没有执行任何控制器操作, 则相机和控制器将进入休眠状态。相机处于休眠方式时,操作灯将呈绿色缓慢闪烁。要 恢复控制器显示,按任意控制器钮。即使处于休眠方式,相机和控制器之间的小功率蓝 牙无线技术连接依旧保持,因此当你准备再次使用时,操作就会迅速启动。

• 如果相机与控制器的间距过大或相机在休眠方式下通讯状况很差时,连接可能中 断。

#### <span id="page-24-0"></span>在拍摄方式和显示方式之间切换

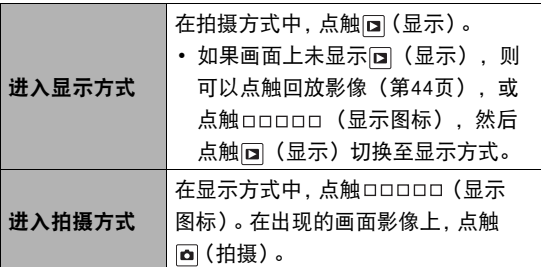

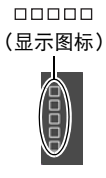

点触口口口口 (显示图标)后的画面 [□ (显示) / [□ (拍摄)

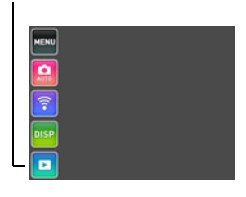

### ■ 关闭控制器电源

按住[p](电源)约两秒。

- 关闭控制器不会关闭相机。
- 关闭相机会导致控制器自动关闭。

# <span id="page-25-0"></span>拍摄影像

在拍摄方式中点触显示屏,将显示配置拍摄方式设定的画面。

### <span id="page-25-1"></span>配置拍摄方式设定

#### *1.* 打开相机和控制器电源并进入拍摄方式。

• 如果相机处于显示方式, 请点触 [a] (拍摄) 进入拍摄方式。

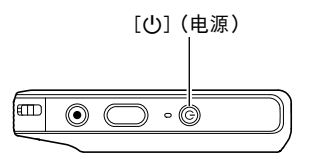

- 2. 点触 **□□□□□ (显示图标)。**
- *3.* 点触要更改设定的项目。

1选单([第38](#page-37-1)页)\* 2拍摄方式([第27](#page-26-0)页) 3无线方式([第52](#page-51-1)页) △显示/ 隐藏显示信息 ([第11](#page-10-0)页) 5显示方式([第25](#page-24-0)页)

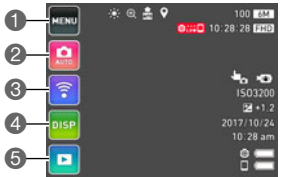

\* 选单上显示的某些项目可能不可用,视拍摄方式而异。

### <span id="page-26-0"></span>选择拍摄方式

相机具有多种不同的拍摄方式。

1. 在拍摄方式中,点触 **□□□□□ (显示图标)。** 

#### *2.* 点触拍摄方式图标。

### *3.* 点触要使用的拍摄方式的图标。

即会进入所选拍摄方式。

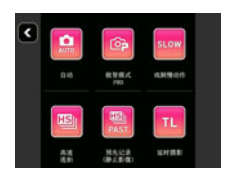

<span id="page-26-1"></span>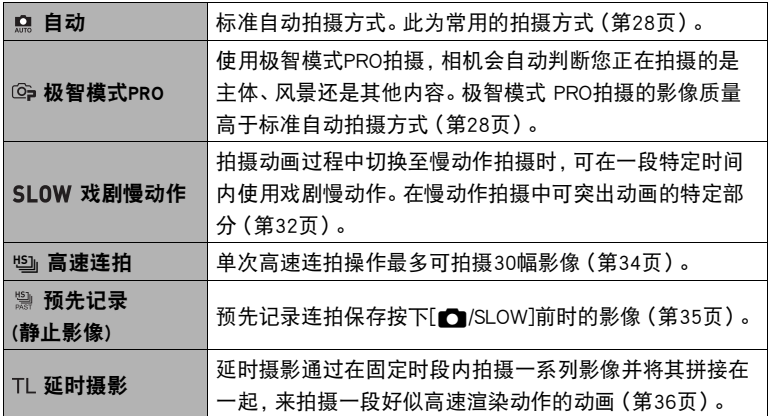

### <span id="page-27-0"></span>拍摄快照

您可以使用以下任何一种拍摄方式拍摄快照。 自动、极智模式PRO、延时摄影

#### *1.* 将拍摄方式选为自动、极智模式Pro或延时摄影。

#### *2.* 将相机对准拍摄对象。 如果正在使用极智模式PRO,显示屏上会出现图标,说明 相机检测到的拍摄类型。

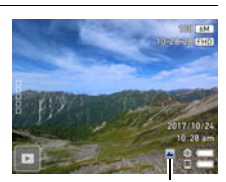

拍摄类型

### 3. 按[f**/sLOW**]。

相机将自动调节曝光和聚焦,然后拍摄快照。

• 这会使相机[STATUS]灯点亮红色,然后关闭。

<span id="page-27-2"></span><span id="page-27-1"></span>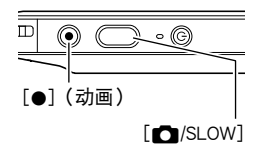

#### 使用极智模式PRO拍摄

- 使用极智模式PRO时,某些选单项目不可用([第38页](#page-37-1))。
- 使用极智方式PRO拍摄时,显示屏上会出现"极智模式处理中,请稍侯……"信 息。如果觉得相机处理数据的时间太长,请尝试换用标准自动。
- 在某些情况下,极智模式PRO可能无法正确辨别拍摄环境。如果出现这种情况,请 使用标准自动拍摄。
- 如果显示"HS",相机将拍摄一连串连拍影像, 然后将它们合并为一幅最终影 像。注意避免相机和拍摄对象发生任何移动,直至所有连拍影像拍摄完毕。

#### 使用延时摄影拍摄

- 使用与拍摄方式为自动时生效的相同设定拍摄快照。不使用选择延时摄影时生效的 拍摄方式设定。
- 显示在控制器画面上的显示屏影像的宽高比为16:9,但使用4:3的宽高比进行快照影 像拍摄。

#### 操作注意事项

• 如果有不必要的光线射到镜头,请在拍摄影像时用手遮住镜头。

#### 拍摄快照时的显示屏

- 拍摄对象的亮度条件会导致显示屏的反应速度下降,并会导致显示屏影像中产生数 字噪音。
- 显示屏上出现的影像用作影像构图。实际影像将会根据当前所选拍摄方式进行拍摄 (第[27](#page-26-0)页)。

#### 荧光灯照明条件下的室内拍摄

• 荧光灯光线的瞬间闪烁会影响影像的亮度和颜色。

#### 其他注意事项

- 当ISO敏感度设为高数值时, 会进行减噪处理。这会使相机在按下[for/SLOW]后准备 好再次拍摄的时间会更长。正在拍摄影像时,请勿进行任何操作。
- 由于相机所用成像装置特性的原因,移动非常快速的物体在影像中可能会出现失 真。

### <span id="page-29-0"></span>┃拍摄动画

以下为拍摄动画的步骤说明。 可以使用以下任何一种拍摄方式拍摄动画。 自动、极智模式PRO、高速连拍、预先记录(静止影像)

### *1.* 选择以上方式之一作为拍摄动画方式。

- 2. 点触 **□□□□□ (显示图标)。**
- *3.* 点触"MENU"。

### 4. 点触<mark>△, ②</mark>直至找到"视频画质",然后点触选择它。

*5.* 点触要更改设定的项目。

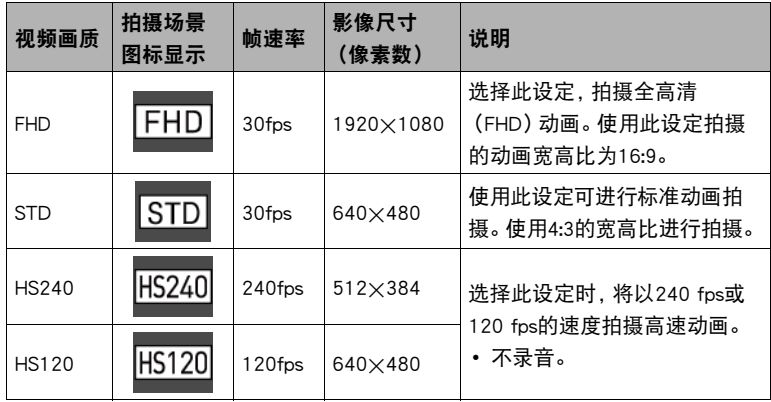

6. 若要关闭菜单画面,请点触 < 或按[△/SLOW]。

#### <span id="page-30-0"></span>*7.* 按[0](动画)。

即会开始拍摄。

• 视频画质设定选为"FHD"或"STD"时,拍摄动画期 间也会录制立体声声音。

#### *8.* 按[0](动画)停止拍摄。

|注.

- 拍摄长动画时,会在拍摄过程中保存多个文件。根据动画画质设定决定多长时间保 存一次文件。
	- FHD:每达到29分钟(最长)长度的动画时,保存一份文件。
	- 非FHD:每生成4 GB(最大)大小的数据时,保存一份文件。

#### 使用极智模式PRO拍摄动画

启用极智模式PRO时(第[27](#page-26-1)页),相机自动判断主体、拍摄环境和其他参数。拍摄的影像 质量高于自动拍摄所得。

- 仅FHD动画和STD动画可以启用极智模式PRO。
- 使用极智模式PRO时电量消耗高于自动拍摄。

#### 将拍摄动画时相机移动的影响降到最低

当影像品质设置为"FHD"或"STD"时,可以为"短片防抖"(第[39](#page-38-2)页)选择"标准"或 "强"设置,以减少动画拍摄过程中相机移动产生的模糊。但是,请注意,影像稳定功能 无法防止在动画拍摄期间对象移动造成的影像模糊。同样,影像稳定会导致在动画拍摄 期间视角变窄。尽管为动画防抖设置选择"强"会增强防抖效果,但它也会增加光源闪 烁(荧光照明导致)在影像中产生横条纹的机会。

#### 拍摄高速动画的注意事项

- 拍摄高速动画时,请在光线充足的环境中拍摄。
- 拍摄高速动画时,光源的闪烁会导致影像中出现水平条带。这种现象并非相机故 障。

▌注 \_

• 拍摄动画时,变焦操作无效。若要使用变焦,请在按下[●](动画)开始拍摄之 前,执行变焦操作。

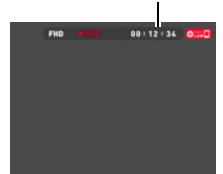

拍摄时间

### <span id="page-31-0"></span>拍摄动画的同时拍摄慢动作部分

拍摄动画过程中切换至慢动作拍摄时,可在一段特定时间内使用戏剧慢动作。在慢动作 拍摄中可突出动画的特定部分。

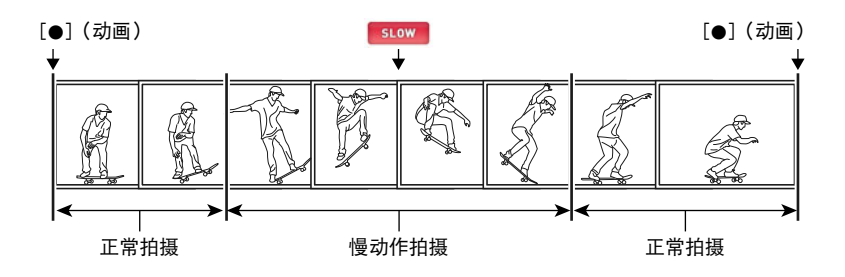

#### *1.* 将拍摄方式选择为"戏剧慢动作"。

这会使[STATUS]灯点亮棕黄色。

*2.* 点触"SET"。

#### *3.* 点触一个项目后可以更改其设置。

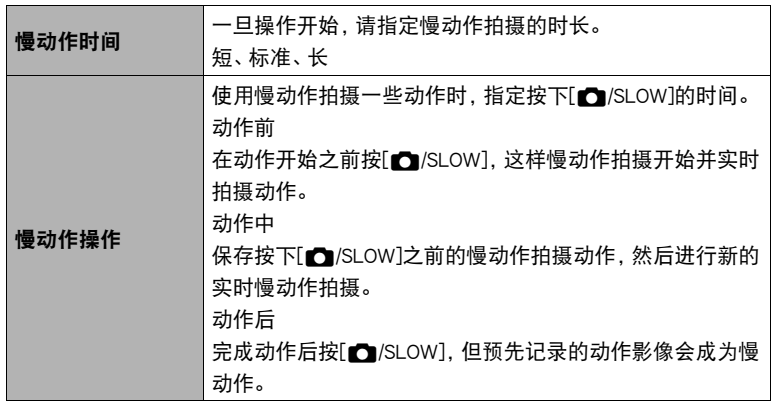

- *4.* 如果到达您所需要的设定,点触"OK"。
- *5.* 将相机对准拍摄对象。

### *6.* 按[0](动画)。

将以30 fps的速度开始动画拍摄。

7. 在要切换到慢动作拍摄的位置,点触显示屏上的 stow .

将按照定时设定进行慢动作拍摄。在慢动作时间设定指定的时间后恢复常速拍 摄。

- 可在单次动画拍摄期间进行多次慢动作操作。
- 也可以通过按控制器上的[C]/SLOW]开始慢动作拍摄操作。

### *8.* 再次按[0](动画)停止动画拍摄。

▌注 \_\_\_\_\_

- 拍摄方式为戏剧慢动作时, 无法进行快照拍摄。
- 动画影像质量可以设为HS120或HS240([第30](#page-29-0)页)。
- 在慢动作拍摄时,不录制声音。

### <span id="page-33-0"></span>使用高速连拍拍摄

单次高速连拍操作最多可拍摄30幅影像。

### *1.* 将拍摄方式选为"高速连拍"。

### *2.* 点触"SET"。

### *3.* 点触一个项目后可以更改其设置。

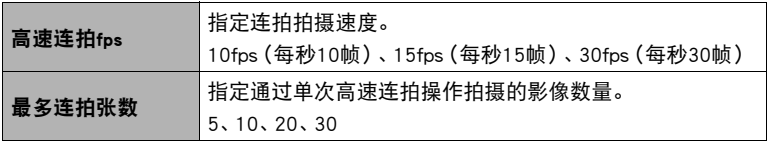

### 4. 如果到达您所需要的设定,点触<。

### *5.* 将相机对准拍摄对象。

### **6.** 按[△/SLOW]。

会根据您配置的设定拍摄一组高速连拍影像。

### <span id="page-34-0"></span>使用预先记录连拍拍摄

预先记录连拍拍摄一组包含按下[△/SLOW]之前的影像,然后开始实时拍摄影像。

#### *1.* 将拍摄方式选为"预先记录(静止影像)"。

#### *2.* 点触"SET"。

#### *3.* 点触一个项目后可以更改其设置。

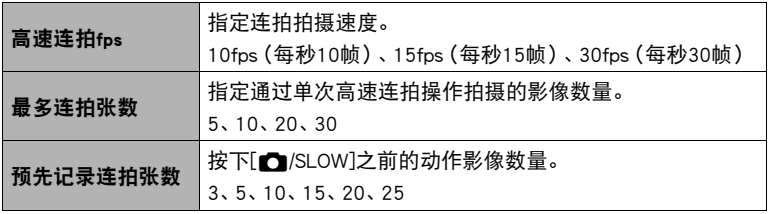

*4.* 如果到达您所需要的设定,点触 。

#### *5.* 将相机对准拍摄对象。

#### **6. 按[← /SLOW]或点触 "Pre REC"。**

会开始预先记录连拍拍摄,重复该设定指定的次数。会开始预先记录一组持续更 新的影像。为了停止预先记录连拍预先记录,点触

### 7. 再次按[△/SLOW]。

可以保存预先记录的影像以及新的实时拍摄影像。

### <span id="page-35-0"></span>┃拍摄延时摄影动画

延时摄影通过在固定时段内拍摄一系列影像并将其拼接在一起,来拍摄一段好似高速 渲染动作的动画。

*1.* 将拍摄方式指定为"延时摄影"。

*2.* 点触"SET"。

#### *3.* 点触一个项目后可以更改其设置。

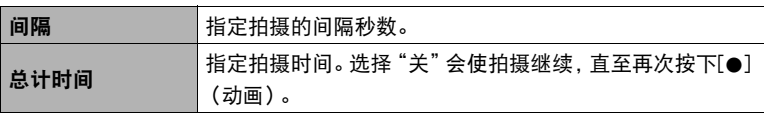

*4.* 完成所需的设定后,点触"OK"。

*5.* 将相机对准拍摄对象。

### *6.* 按[0](动画)。

根据间隔设定重复拍摄。经过以上指定的总计时间后,或者再次按下[0](动画) 钮时,拍摄停止。
## 变焦拍摄

数码变焦功能可将影像最大放大到4X。 注意,数字处理用于放大影像中央,因此会降低影像质量。

#### *1.* 执行所需画面操作以按照需要更改变焦倍数。

放大:点触"+"或伸展 缩小:点触"–"或合拢

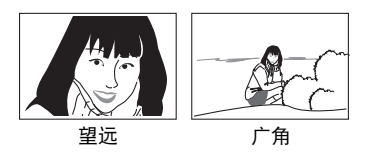

望远: 放大拍摄对象,缩小范围。 广角: 缩小拍摄对象的尺寸,扩大范围。

### 2. 按[△/SLOW]拍摄影像。

▌∉.

- 按下[■/SLOW]时, 望远影像容易因为相机移动而产生模糊。因此, 建议将相机放 在水平面上以保持平稳。
- 拍摄动画时,变焦操作无效。请在开始拍摄前执行变焦操作。
- 正在使用数码变焦时,显示屏上会显示+。

# 高级拍摄设定

本节说明可用于配置拍摄方式设定的选单项目。

## 使用拍摄选单

- 选单画面操作示例
- 1. 在拍摄方式中,点触□□□□□(显示图标)。
- *2.* 点触"MENU"。

便会显示选单画面。

- 拍摄方式和显示方式的选单内容不同。
- *3.* 点触要设置的选单项目所在的选项卡。

# *4.* 上下拖曳直至找到要更改设置的项目。

• 若要取消并退出选单, 请点触 < 或按控制器[n/SLOW]。

## *5.* 点触该项目。

#### *6.* 根据画面内容配置该项目的设定。

- 要浏览上一级选单,点触<。
- ▌注 \_
- 根据拍摄方式的不同, 菜单上显示的某些项目可能不可用。如果点触了不可用项 目,不会发生任何事情。

#### <span id="page-37-0"></span>■ 本说明书中的选单操作

本说明书中的选单操作如下所示。点触所示的图标和项目,然后从左到右执行所示的 操作。

■ 先骤 进入拍摄方式 → MENU → "∩ REC MENU"选项卡 → 触摸拍摄

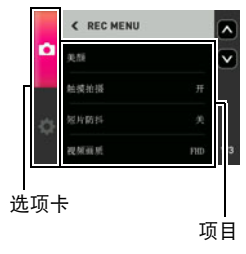

## 拍摄美丽人像(美颜)

先骤

#### 进入拍摄方式 → MENU → "r REC MENU"选项卡 → 美颜

美颜可以调整人体皮肤的色调和纹理,减淡强烈阳光所致的面部阴影,使人物更加靓丽。

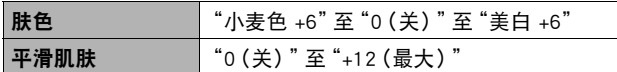

注

• 美颜可以与以下拍摄方式结合使用。 自动、极智模式PRO

## 通过点触显示屏拍摄(触摸拍摄)

■ 步骤■

## 进入拍摄方式 → MENU → "← REC MENU"选项卡 → 触摸拍摄

为该设置选择"开"时,可点触画面进行拍摄。

 $\mathbf{E}$ 

• 在以下拍摄方式中,点触拍摄无效。 预先记录(静止影像)、戏剧慢动作

### 减轻动画拍摄过程中相机移动导致的模糊(短片防抖)

小步骤

#### 进入拍摄方式  $\rightarrow$  MENU  $\rightarrow$  " $\bullet$  REC MENU"选项卡  $\rightarrow$  短片防抖

可以通过选择"标准"或"强"设置,减少动画拍摄过程中相机移动导致的模糊。但是不 使用影像防抖功能。同样,防抖功能会导致在动画拍摄期间视角变窄。

▌注 \_\_\_

• 使用高速动画拍摄时,或将拍摄方式选为"戏剧慢动作"或"延时摄影"时,动画 防抖功能无效。

### 视频影像质量设定(视频画质)

■ 先骤■

#### 进入拍摄方式 → MENU → "← REC MENU"选项卡 → 视频画质

此设定可用于配置动画像质设定以及选择标准动画拍摄或者高速动画拍摄。关于动画 影像质量设定,请参阅[第30页](#page-29-0)。

## 校正影像亮度(亮度)

步骤

### 进入拍摄方式 → MENU → " $\bigcap$  REC MENU"选项卡 → 亮度

您可以在拍摄前手动调节影像的曝光值(EV值)。所设曝光补偿值在更改前将一直有效。

- 曝光补偿范围:–2.0 EV到+2.0 EV
- 单位:1/3 EV
- 要取消曝光补偿, 请将EV值更改为0.0。

减小EV值。较低的EV值最适合深色对象 以及晴天在室外拍摄。

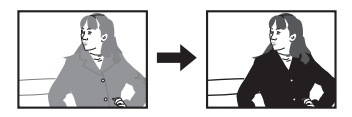

增大EV值。较高的EV值最适合浅色对象 和逆光对象。

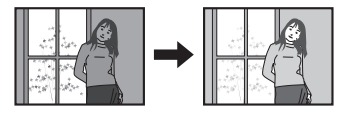

▌注 \_

• 在过暗或过亮的环境中进行拍摄时,即使进行曝光补偿也可能无法获得满意的效 果。

## 调节白平衡(白平衡)

小步骤

## 进入拍摄方式 → MENU → "△ REC MENU"选项卡 → 白平衡

您可以调节白平衡以匹配拍摄地点的可用光源,并且防止阴天户外拍摄时发生偏蓝、 荧光灯照明下拍摄时发生偏绿。

#### *1.* 点触要选择的白平衡类型。

可以在显示屏上看到所选白平衡设定的效果。

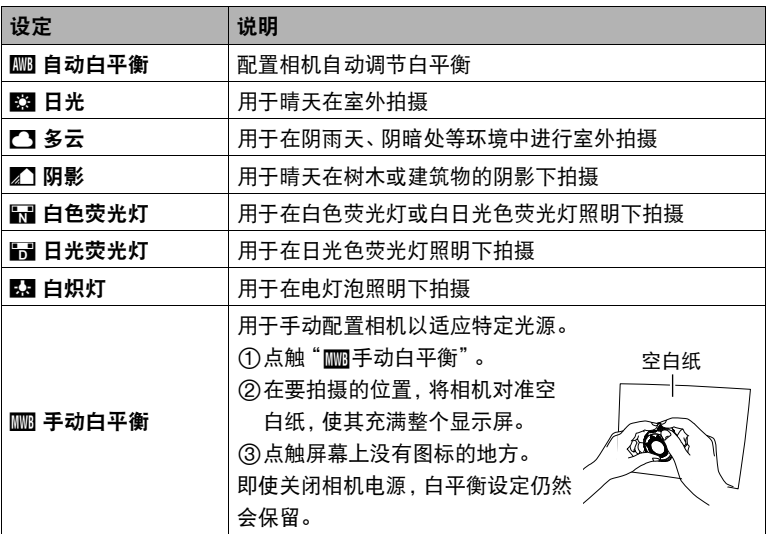

- 将白平衡设定选为"‡ 自动白平衡"时,相机会自动确定对象的白点。某些对象 的颜色和光源条件会导致相机在确定白点时出现问题,因而无法正确调节白平 衡。如果出现这种情况,请选择适合拍摄条件的白平衡设定(日光、多云等)。
- 使用极智模式PRO拍摄时,白平衡设置固定在"‡ 自动白平衡"。

## 指定ISO敏感度(ISO)

■ 步骤

### 进入拍摄方式 → MENU → "△ REC MENU"选项卡 → ISO感光度

ISO敏感度是对光线的敏感度的量度。

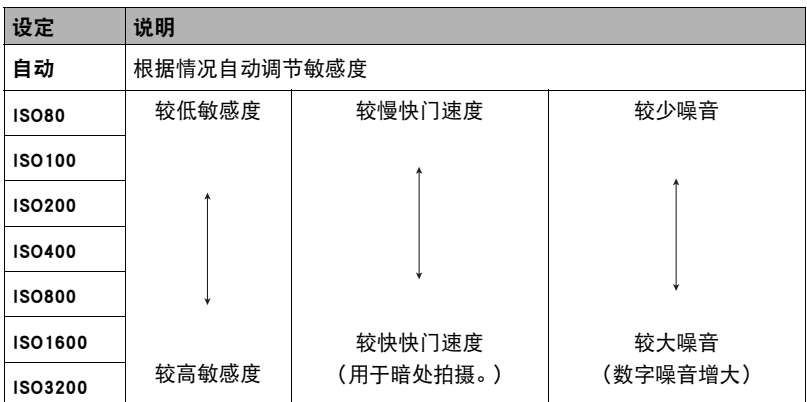

- 因为较高的ISO敏感度值一般会导致图像中出现数字噪音,所以本相机会进行噪音过 滤处理。因此,相机会在拍摄后花费相对较长的时间来拍摄影像。正在拍摄影像 时,无法进行任何操作。
- 当用以下拍摄方式拍摄时, 聚焦方式被固定为"自动"。 极智模式PRO、戏剧慢动作、延时摄影

小步骤

### 进入拍摄方式 → MENU → "■ REC MENU"选项卡 → 镜面影像

打开此功能可将控制器显示屏影像作为镜像显示。在使用控制器进行自拍取景时,这一 功能非常实用。正常方向拍摄的影像(非镜像影像)。

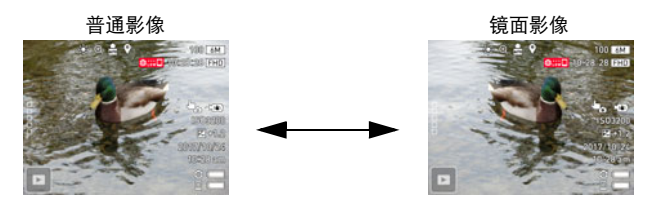

▌注.

• 可通过拖曳影像, 将屏幕上显示的影像改为镜像。

## 降低动画拍摄时的风噪(风噪抑制)

小步骤

#### 进入拍摄方式 → MENU → "← REC MENU"选项卡 → 风噪抑制

选择"开",降低动画拍摄过程中的风噪。但是,请注意,这也会改变音质。

## <span id="page-43-0"></span>启用影像回放(回放)

小步骤

#### 进入拍摄方式 → MENU → "△ REC MENU"选项卡 → 回放

启用回放时,相机将在拍摄影像后立即显示此影像。

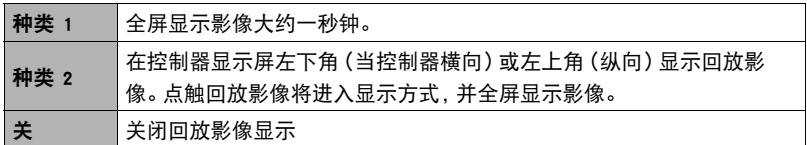

 $\parallel$   $\#$ 

• 即使将回放设定选为"种类 1",当用以下拍摄方式拍摄时,仍会显示"种类 2" 回放影像。

高速连拍、预先记录(静止影像)

• 当拍摄方式为戏剧慢动作或延时摄影时,不会显示回放影像。

## 在显示屏上显示画面格栅(画面格栅)

步骤 )

### 进入拍摄方式 → MENU → "△ REC MENU"选项卡 → 画面格栅

选择"开"将在显示屏上显示格栅线。格栅线可以提供参考,帮助您保持相机垂直和水 平方向的平直。

# 查看快照和动画

## 查看快照

请使用下列步骤在显示屏上查看快照。

1. 点触回 (显示) 进入显示方式。

即显示当前存储在存储器中的一张快照。

- 您也可以通过点触回放影像画面进入显示方式 (第[44页](#page-43-0))。
- 还包括所显示快照的信息(第[10页](#page-9-0))。
- 也可清除信息,仅查看快照(第[11页](#page-10-0))。
- 可以通过点触显示屏来缩放屏幕影像(第[47页](#page-46-0))。 如果要拍摄的快照非常重要,则建议您在拍摄后放大影像并检查其细部。

## *2.* 左右拖曳屏幕影像,以滚动快照。

▌注 \_\_\_\_

- 在显示方式下或显示选单画面时, 如果按控制器[■/SLOW], 将直接切换到拍摄方式。
- 由于某些原因影像无法显示时, 问号标记 (?) 会显示。

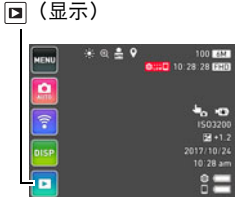

## 查看动画

*1.* 点触 (显示)进入显示方式。

影像画质

*2.* 左右拖曳屏幕影像,滚动动画直至显示所要的 动画。

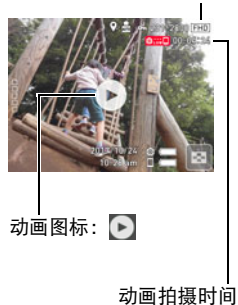

### *3.* 点触 (动画)开始播放。

• 要切换到全屏画面,请点触显示屏。

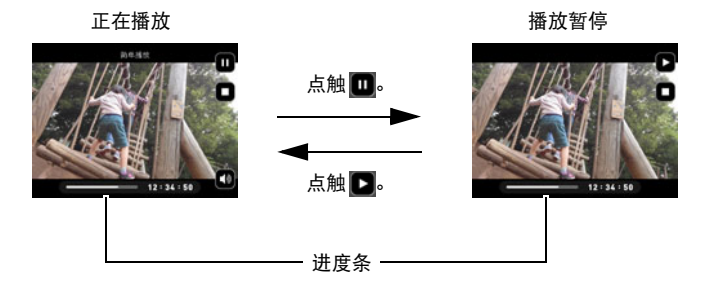

#### ▌注.

- 可能无法在与本控制器一起使用的另售相机(GZE-1)以外的任何其他相机型号上播 放拍摄的动画。
- 当播放动画时,相机扬声器的音频输出将与视频影像不同步。这并不表示动画文件 有任何问题。同样,在控制器上会以低帧速率播放。将动画发送至智能手机以取得 更好的动画播放效果。

## 查看影像选单

影像选单在单个画面中显示多幅影像。

- *1.* 在显示方式中,点触 或在屏幕上将手指并拢。 即会显示影像选单。
	- 点触 7、 7, 或者上下拖曳, 滚动至下一页影像。
	- 若要查看正常(单幅影像)显示方式,请点触要查看 的影像。
	- 如果是动画,则显示动画的第一幅影像。
	- 连拍影像以组影像的形式显示。
	- 由于某些原因影像无法显示时,问号标记(?)会显示。

## <span id="page-46-0"></span>放大画面影像

在显示屏中可以将快照最高放大至4X。

#### *1.* 在显示方式中,左右拖曳直至显示所要查看的影像。

- *2.* 点触画面的中央或在所显示的影像上伸展拇指和食指,放大该影像。
	- 拖曳放大的屏幕影像,将会改变所显示的影像部分。
	- 点触 图或在所显示的影像上合拢拇指和食指, 将会缩小该影像。

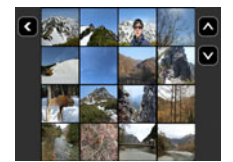

## 删除快照和动画

如果相机存储器已满,则可以删除多余的快照和动画,以释放存储空间并拍摄更多影 像。

▲ 重要!

• 请注意,文件(影像)的删除操作无法撤销。

## ■删除单个文件

*1.* 进入显示方式。

- 2. 点触 **[10000 (显示图标)。**
- *3.* 点触 。
- *4.* 点触"删除1个文件"。
- *5.* 左右拖曳屏幕,滚动影像直至显示所要删除的影像。
- 6. 点触 (删除)。

即会删除所选影像。

## ■删除所有文件

- *1.* 进入显示方式。
- 2. 点触 □□□□□ (显示图标)。
- *3.* 点触 。
- *4.* 点触"删除所有文件"。

# *5.* 点触"删除"。

随即出现"没有文件。"信息。

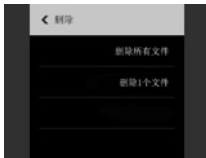

# 其他播放功能(显示)

下面是可用于配置各种相机设定的选单操作。

## 使用显示选单

- 选单画面操作示例
- 1. 在显示方式中,点触□□□□□(显示图标)。
- *2.* 点触"MENU"。

便会显示选单画面。

- 拍摄方式和显示方式的选单内容不同。
- *3.* 点触要设置的选单项目所在的选项卡。

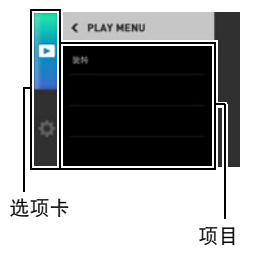

- *4.* 点触要更改设定的项目。
- *5.* 根据画面内容配置该项目的设定。
	- 要浏览上一级选单,点触 <。

### ■ 本说明书中的选单操作

本说明书中的选单操作如下所示。点触所示的图标和项目,然后从左到右执行所示 的操作。

步骤

进入显示方式  $\rightarrow$  MENU  $\rightarrow$  旋转

## 旋转影像(旋转)

■ 步骤

### 进入显示方式 → MENU → 旋转

### *1.* 左右拖曳,直至显示要旋转的影像。

### *2.* 点触 。

即会向左旋转该影像90度。

## 3. 影像位于所需方向时,点触

▌注 \_\_\_\_\_\_\_\_\_

–<br>• 请注意, 本操作实际上并未更改影像数据。 而只是改变了影像在显示屏上的显示方式。

# 将相机连接至智能手机(无线连接)

相机可以通过蓝牙无线技术或无线局域网与智能手机进行连接。可使用控制器操作进 行连接。也可使用控制器操作将相机影像发送至智能手机。

• 要利用智能手机控制相机,需安装G'z EYE应用。

### ▲ 重要!

- 在飞机上或其他限制或禁止无线传输的地点时,请勿使用本控制器。
- 某些智能手机的型号不能播放来自相机的动画文件。
- 视智能手机型号、操作系统版本和/或剩余存储容量而异,可能造成动画或快照存 储失败。收到相机文件后,请在智能手机上执行必要的操作以检查文件是否能正常 储存。
- 在Android™终端上接收的动画:
	- 相册应用不会显示动画。动画保存在名为G'z EYE的文件夹中。
	- 需要使用单独的动画播放器播放动画(文件扩展名为MOV的文件)。
	- 您可能无法播放某些动画和/或音频,视您的动画播放器而定。
- 无法使用此功能发送其他生产商生产的相机所拍摄的影像。

## <span id="page-51-0"></span>■ 关于G'z EYE应用

有关G'z EYE应用的详情,请参阅G'z EYE应用的用户说明书(可以从以下网址下载)。 http://dc.casio.com/

- 请注意, 阅读G'z EYE应用的用户说明书 (PDF) 之前必须安装Adobe Reader。如果 无法打开显示PDF格式的用户说明书,请咨询所列的CASIO授权的服务中心。
- 请注意,G'z EYE应用的用户说明书可能并不适用于所有语言。如果您不能找到自 己本国语言的G'z EYE应用的用户说明书,请使用其他语言的版本。

## 使用无线方式

相机具有多种不同的无线方式。选择适合您特定需 求的无线方式。

- 1. 点触 **□□□□□ (显示图标)。**
- 2. 点触 (无线)图标。 便会显示无线方式画面。

### *3.* 点触需要的无线方式。

• 若要退出无线方式,点触 <。

#### 发送至手机

选择可在智能手机上查看使用相机拍摄的影像([第58](#page-57-0)[、59页](#page-58-0))。

#### 配对

选择此方式在相机与智能手机之间建立蓝牙无线技术连接([第54](#page-53-0)页)。

#### 用手机拍摄

选择此方式对智能手机拍摄的影像进行远程控制([第57](#page-56-0)页)。

#### 无线设定

选择此方式配置无线设定([第60](#page-59-0)页)。

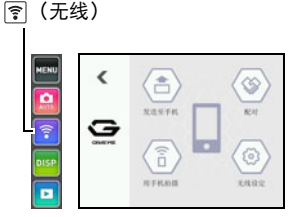

## 在智能手机上安装**G'z EYE**应用

请访问下述网站,在智能手机中安装专用应用"G'z EYE"。 http://www.casio.com.cn/dc/app/

### ■ 应用运行保证

对于任何特定的智能手机或平板电脑,我们均不保证能够运行G'z EYE应用。

## **{** 重要!

- 请浏览上述网站获取 "G'z EYE" 所支持的操作系统版本相关信息。
- 应用功能和必须的操作环境如有变更,恕不另行通知。

#### ■ Android终端

请访问上述网站,安装"G'z EYE"。

**D** iPhone (iOS)

请访问上述网站,安装"G'z EYE"。

## <span id="page-53-1"></span>将相机连接至智能手机

本节介绍了如何将相机连接到智能手机。您需要使用的连接方法取决于您使用的智能 手机是否支持蓝牙无线技术。

#### 蓝牙无线技术智能手机:

在G'z EYE应用([第54](#page-53-0)页)上注册相机后,建立无线局域网连接([第55页](#page-54-0))。

#### 非蓝牙无线技术智能手机:

在相机和智能手机之间建立无线局域网连接([第55](#page-54-0)页)。

## <span id="page-53-0"></span>在**G'z EYE**应用上注册相机(配对)

相机要与带有蓝牙无线技术功能的智能手机配合使用时,请执行以下步骤在G'z EYE 应用上注册相机。

- 在G'z EYE应用上注册相机可使相机的时间和日期设置与智能手机的设定同步。
- 在G'z EYE应用上注册相机后,只要您打开相机,设备就会使用蓝牙无线技术自动 相互连接。

▲ 重要!

• 启用智能手机的WiFi和蓝牙设置后,请执行以下步骤。

#### 控制器操作

1. 点触图(无线)图标。

便会显示无线方式画面。

### *2.* 点触"配对"。

### *3.* 点触"开始"。

#### 智能手机操作

*4.* 启动"**G'z EYE**"应用。

## *5.* 根据**G'z EYE**应用的指示,在**G'z EYE**应用上注册相机。

注册完成后,在智能手机和相机之间建立蓝牙无线技术连接可使相机当前的时间和 日期设定与智能手机的设定同步。

- 关于如何配置无线连接的设定,请参阅G'z EYE应用的用户说明书([第52页](#page-51-0))。
- 接下来,在相机与智能手机之间建立无线局域网连接(第[55页](#page-54-0))。

### <span id="page-54-0"></span>在相机与智能手机之间建立无线局域网连接

使用以下程序在相机和智能手机之间建立无线连接。

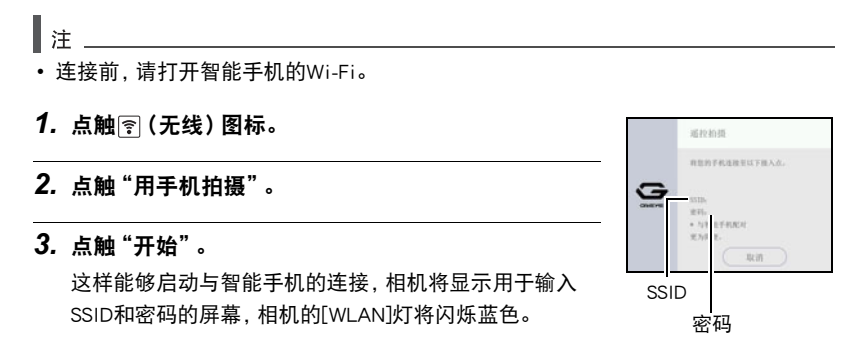

*4.* 对于智能手机的Wi-Fi设置,输入相机的SSID和密码并在相机和智能手机之间 建立无线局域网连接。

当智能手机与相机之间建立了无线局域网连接时,相机的[WLAN]灯将点亮蓝色, 同时控制器的LCD上出现"启动手机应用。"信息。

- 建立无线局域网连接所需的操作取决于您使用的智能手机的类型。有关如何建 立无线局域网连接的详情,请参阅智能手机所附带的用户文档。
- 这会使G'z EYE应用和控制器显示相机的SSID(固定)和密码。
- *5.* 在智能手机上,启动"**G'z EYE**"应用。

### ■ 当无法在相机和智能手机之间建立无线局域网连接的操作。

当智能手机已与下方的一个网络或设备进行了无线连接后可能发生该问题。找到智能 手机Wi-Fi设定,并选择此相机的SSID。

- 家庭无线局域网
- 公共无线局域网
- 便携式无线局域网设备

## <span id="page-56-0"></span>使用智能手机作为相机遥控器(用手机拍摄)

该功能可以让您使用智能手机通过相机远程拍摄快照或动画。您还可以执行远程变焦 和其他操作。

### ■ 蓝牙无线技术连接

#### 1. 点触 **(a)** (无线)图标。

将启动相机的无线局域网。

- 通过执行以下步骤,也可以启动相机的无线局域网。
- 1 打开相机和控制器电源。
- 2 在控制器上,按[p](电源)。 这样,相机将进入休眠方式并启动无线局域网。相机的[STATUS]操作灯这时会 呈绿色缓慢闪烁。
- *2.* 在智能手机上,启动"**G'z EYE**"应用。

#### *3.* 在**G'z EYE**应用上,点触"用此应用程序拍摄"。

#### *4.* 拍摄时,对**G'z EYE**应用屏幕上的影像取景。

有关如何使用"用手机拍摄"的信息,请参阅G'z EYE应用的用户说明书([第52](#page-51-0)页)。

#### ■ 无法连接蓝牙无线技术

1. 点触图(无线)图标。

## *2.* 点触"用手机拍摄"。

### *3.* 点触"开始"。

• 如果在智能手机和相机中已经建立无线局域网连接,则进入此程序的步骤5。

## *4.* 对于智能手机的Wi-Fi设置,选择控制器上显示的SSID并在相机和智能手机之 间建立无线局域网连接。

## *5.* 在智能手机上,启动"**G'z EYE**"应用。

#### *6.* 拍摄时,对**G'z EYE**应用屏幕上的影像取景。

有关如何使用"用手机拍摄"的信息,请参阅G'z EYE应用的用户说明书([第52](#page-51-0)页)。

## <span id="page-57-0"></span>将快照或动画文件从相机存储器发送到智能手机(发送选中的影像)

您可以从相机存储器中选择一个或多个快照和/或动画文件并将其发送到智能手机。 最多可以选择50个文件,但是单次发送的总和不超过500MB。在将影像发送至智能手 机后,可以将其上传至社交网络服务。

#### 1. 点触 **(a)** (无线)图标。

- *2.* 点触"发送至手机"。
- *3.* 点触"发送选中的影像"。
- *4.* 点触想要发送到智能手机的影像。

选择文件的影像后它的复选框将被勾选。

- 要退出发送影像至手机,点触"取消"。
- *5.* 选择想要发送到智能手机的所有文件的影像后,点触"OK"。
	- 蓝牙无线技术连接 会在智能手机和相机之间建立无线局域网连接,并开始发送所选影像。
	- 无法建立蓝牙无线技术连接 在这种情况下,跳至此程序的步骤6。
- *6.* 对于智能手机的Wi-Fi设置,选择相机的SSID以在相机和智能手机之间建立无 线局域网连接。
- *7.* 在智能手机上,启动**G'z EYE**应用。 会开始发送所选影像。

## <span id="page-58-0"></span>查看智能手机上相机存储器内的快照和动画(手机查看)

当智能手机和相机之间存在无线局域网连接时,您可以使用智能手机查看和复制快照 及动画。

- 1. 点触图(无线)图标。
- *2.* 点触"发送至手机"。

### *3.* 点触"手机查看"。

会建立智能手机与相机的连接。

• 如果消息"将您的手机连接至以下接入点。"仍然显示在控制器的显示屏上,更 改智能手机的Wi-Fi设置,选择您的相机进行连接(第[55页](#page-54-0))。

## *4.* 在智能手机上,启动**G'z EYE**应用。

有关如何使用智能手机查看使用相机拍摄的影像的信 息,请参阅G'z EYE应用的用户说明书(第[52](#page-51-0)页)。

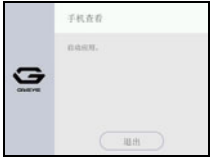

### ▶ 重要!

• 某些智能手机的型号不能播放动画文件。

## <span id="page-59-0"></span>配置无线连接设定

本节说明无线方式操作和设定项目。

#### 1. 点触 **[6]** (无线)图标。

便会显示无线方式画面。

### *2.* 点触"无线设定"。

便会显示无线设定画面。

#### *3.* 点触要配置的项目。

#### *4.* 更改所选项目的设定。

• 更改设置可返回无线方式画面。

## 使相机拍摄的影像自动发送到智能手机(自动发送)

■ 步骤

#### $\boxed{\odot}$  (无线)  $\rightarrow$  无线设定 $\rightarrow$  自动发送

当此设定选择为"开"后,如果满足某些条件,用相机拍摄的快照会通过无线传输发 送到智能手机。正在发送影像时,相机的[WLAN]灯会闪烁或点亮。

#### ⊯≰ 重要!

• 自动发送无法选为"开",除非在G'z EYE应用上注册相机(第[54页](#page-53-1))。

┃注:

- 无法使用自动发送功能发送动画。
- 自动发送仅在与支持蓝牙的智能手机一起使用时才能被使用。相机和智能手机之间 需要蓝牙和无线局域网连接才能自动发送相机影像。
- 您可以使用"发送时更改大小"指定发送到智能手机的影像的尺寸(第[61](#page-60-0)页)。
- 发送之后, 您可以使用以下智能手机应用查看快照。
	- iPhone:相机胶卷
	- Android终端:相册、照片或另一个照片浏览器应用
- 即使在发送前自动发送设定更改为"关",自动发送设定为"开"时拍摄的影像也 会发送至智能手机。
- 如果有未发送的影像时相机和智能手机之间的连接中断,自动发送将被取消。下一 次打开相机和智能手机且相机进入睡眠方式时,自动发送操作将重启。
- 如果删除了某个未发送到智能手机的影像,下次自动发送中将不包含此影像。
- 从智能手机上注销相机后,无法再进行自动发送。

## <span id="page-60-0"></span>发送到智能手机之前变更快照尺寸(发送时更改大小)

方步骤

 $\boxed{\widehat{\pi}}$  (无线)  $\rightarrow$  无线设定  $\rightarrow$  发送时更改大小

可在将相机影像发送到智能手机时调整其尺寸。

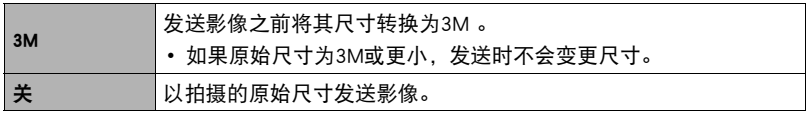

▌注 \_\_\_\_

• 只有另售相机(GZE-1)支持对拍摄的影像变更尺寸。

## ▌将位置信息添加至影像

■ 先骤 ■

 $\mathcal{F}_1$  (无线)  $\longrightarrow$  无线设定  $\longrightarrow$  位置信息

此设定选为"开"时,可将位置信息置入发送到智能手机的影像中。

▲ 重要!

- 无法配置位置信息设置,除非在G'z EYE应用上注册相机(第[54页](#page-53-1))。
- 只有当相机和智能手机之间有蓝牙无线技术连接时,才能记录位置信息。
- 当将位置信息设定选为"开"时,智能手机会在每次用相机拍摄快照时获取并记录 位置信息。
- 未将位置信息添加到相机存储器的快照数据中。而是在快照被发送到智能手机时添 加。
- 若要使用该功能, 必须启用智能手机的位置服务, 且必须处在可以接收到位置信息 的位置。如果智能手机收不到位置信息,则位置信息无法添加到影像。

## 无线局域网连接时更改相机密码(WLAN密码)

方步骤

#### $\mathbb{R}$  (无线)  $\rightarrow$  无线设定  $\rightarrow$  WLAN密码

使用本步骤更改在建立相机和智能手机间无线局域网连接时使用的密码。

#### ▲ 重要!

• 要更改无线局域网密码,请从G'z EYE应用上注销相机(第[63页](#page-62-0))。

#### *1.* 点触想要更改的密码数字。

2. 点触(~)或(~)更改当前所选的数字。

#### *3.* 设好密码后,点触"OK"。

┃注 \_\_

- 更改无线局域网密码会中断与智能手机的连接。若要重新连接智能手机,请配置无 线连接设定(第[54](#page-53-1)页)。如果智能手机不支持蓝牙无线技术,执行以下操作更改智能 手机的Wi-Fi设定。
	- iPhone: 按Wi-Fi设置中显示相机SSID的字段的右箭头,删除网络设置。删除后,再次选择 相机SSID,输入新密码。

– Android终端: 按Wi-Fi设置中显示相机SSID的字段,选择忘记。再次选择相机SSID,输入新密 码。

## <span id="page-62-0"></span>从**G'z EYE**应用上注销相机(解除配对)

■ 步骤

#### $\mathbb{R}$  (无线)  $\rightarrow$  无线设定  $\rightarrow$  解除配对

要将相机与其他智能手机连接,请首先从相机中删除G'z EYE应用注册信息。

## ▌注 \_\_\_\_

- 从相机中删除G'z EYE注册信息后,还要从G'z EYE应用中注销相机。有关详情,请参 阅G'z EYE应用的用户说明书([第52](#page-51-0)页)。
- 执行此操作会导致所有未发送的影像保持未发送。

# 其他设定(设置)

本节说明可用于在拍摄方式和显示方式中配置设定和进行其他操作的选单项目。

关于选单操作的信息,请参阅[第38页](#page-37-0)。

## 调节显示屏的亮度(显示屏设定)

■步骤

#### MENU → " $\spadesuit$  设定"选项卡 → 显示屏设定

可以使用以下步骤更改显示屏的亮度。

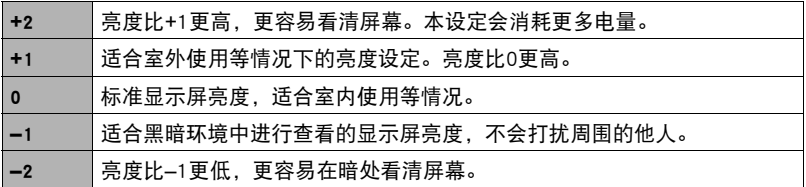

## 调整相机灯亮度(相机LED设置)

可用的相机指示灯亮度设定为"明亮"和"标准"。

## 锁定相机或控制器画面方向(旋转锁定)

■ 步骤

#### MENU  $\rightarrow$  " $\spadesuit$  设定"选项卡  $\rightarrow$  旋转锁定

可以使用此设置来固定相机或控制器画面的方向,或者允许检测方向并根据需要自动 旋转。

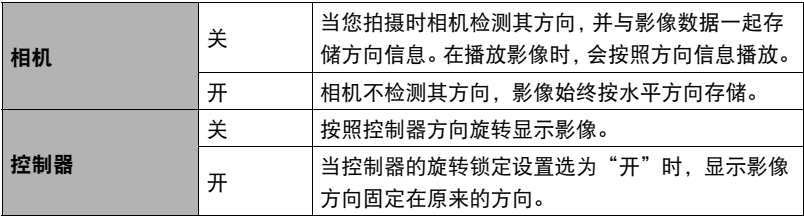

▌注 \_\_\_\_\_\_\_

• 有些播放环境会导致影像以错误的方向显示。

## 配置相机的声音设定(相机声音)

■ 步骤

#### MENU  $\rightarrow$  " $\spadesuit$  设定"选项卡  $\rightarrow$  相机声音

您可以调节打开相机、拍摄影像、出现错误等情况下发出的操作音的音量。

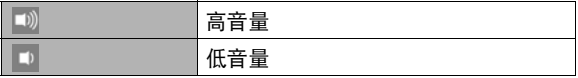

## 使用振动功能(抖动)

■ 步骤■

#### MENU  $\rightarrow$  " $\bullet$  设定"选项卡  $\rightarrow$  抖动

当为这一功能选择"开"时, 控制器将会在出现下述事件时发出振动。

- 拍摄后控制器上立即显示"种类 1"回放影像时
- 相机和控制器之间的通信丢失时
- 出现错误时

## 设定相机的时钟设定(调节时间)

■ 步骤

- MENU  $\rightarrow$  " $\bullet$  设定"选项卡  $\rightarrow$  调节时间
- *1.* 点触要更改的值(年、月、日、小时、分钟)。
- 2. 点触 图 或 图 更改当前所选的值。
	- 可以指定2001年到2049年之间的日期。
	- 要切换12小时和24小时格式,请点触12/24小时切换 图标。
	- 触按 ^ 或 > 会快速滚动。

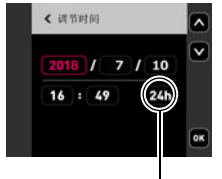

12/24小时切换图标

## *3.* 点触"OK"。

 $\mathbf{E}$ 

• 当使用G'z EYE应用程序连接相机和智能手机时,可以自动进行数据和时间的调整。 相机时区会根据智能手机时区自动更改。有关详情,请参阅G'z EYE应用的用户说明 书(第[52](#page-51-0)页)。

## 指定日期样式(日期样式)

■ 步骤■

#### MENU  $\rightarrow$  " $\spadesuit$  设定"选项卡  $\rightarrow$  日期样式

您可以选择三种不同的日期样式。

例如:2018年7月10日

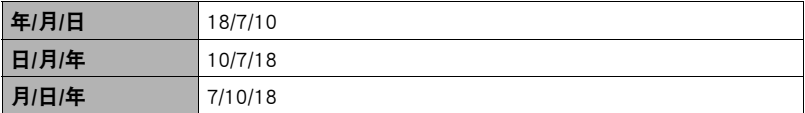

## 更改显示语言(Language)

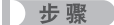

MENU → "✿ 设定"选项卡 → Language

### ■ 指定所需的显示语言。

*1.* 上下拖曳直至找到所需语言,然后点触选择此语言。

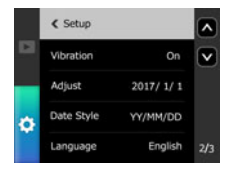

• 在某些地区销售的控制器型号可能不支持显示语言选择。

## 指定控制器休眠状态触发时间(休眠)

■ 步骤 ●

#### MENU → "✿ 设定"选项卡 → 休眠

使用此功能可以指定允许待机到控制器显示屏呈空白且进入休眠状态时的时间。可以 指定为30秒钟(30秒)、1分钟(1分)、5分钟(5分)或30分钟(30分)。

## 格式化内藏存储器或存储卡(格式化)

■ 步骤■

#### MENU  $\rightarrow$  " $\spadesuit$  设定"选项卡  $\rightarrow$  格式化

如果相机中装有存储卡,此操作将格式化存储卡。如果相机中未装有存储卡,此操作 将格式化内藏存储器。

- 格式化操作将删除存储卡或内藏存储器中的所有内容。此操作无法撤消。在格式化 存储卡或内藏存储器之前,请确认您不再需要其中的所有数据。
- 格式化相机内藏存储器或存储卡会删除所有影像,包括保存在其中的受保护影像。
- 开始格式化操作前,请检查电池电量,确保电量充足。如果在进行格式化时相机电 量耗尽,则可能无法正确进行格式化操作,相机也可能会停止正常运行。

### 将相机重设为初始出厂缺省设定(复位)

步骤

#### MENU → "ひ 设定" 选项卡 → 复位

关于相机出厂缺省设定的详情,请参阅[第88](#page-87-0)页。 不会重设以下设定。 时钟设定、日期样式、画面语言、WLAN密码

 $\mathbf{E}$ 

• 复位操作不会注销相机和G'z EYE应用(第[54页](#page-53-1))。

## 检查当前固件版本(版本)

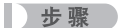

#### MENU  $\rightarrow$  " $\spadesuit$  设定"选项卡  $\rightarrow$  版本

选择此选单项目可显示相机和控制器机型名称及其固件版本。

• 查看升级固件后的此画面可确认实际执行的更新。

# 附录

## 安全注意事项

八危险

此标志表示,如果忽略或错误处理此信息,将导致死亡或严重人身伤害。

# \*警告

表示忽略此标志而错误操作本产品时有致死亡或严重伤害的危险。

# 八 注意

表示仅在忽略此标志而错误操作本产品时,有受到伤害的危险以及可能发生身体损 伤。

#### 标志示例

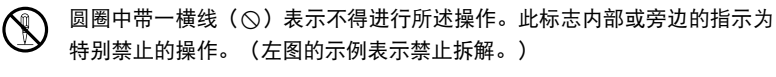

\$ 黑圈(0)表示必须进行所述操作。此标志内的指示为特别要求进行的操 作。(左图中的示例表示必须从电源插座上拔下电源插头。)

\*危险 . 内置充电电池 • 为电池充电时,只能使用本说明书中特别说明的方法。尝试使用其他未 经认可的手段对电池充电会导致电池过热、火灾和爆炸。 • 请勿将电池暴露于或浸入淡水或海水中。否则会损坏电池,造成电池性 能下降以及减少电池的使用寿命。 • 该电池为本产品专用。用于任何其他设备会导致电池损坏,或降低电池 的性能和使用寿命。 + % +

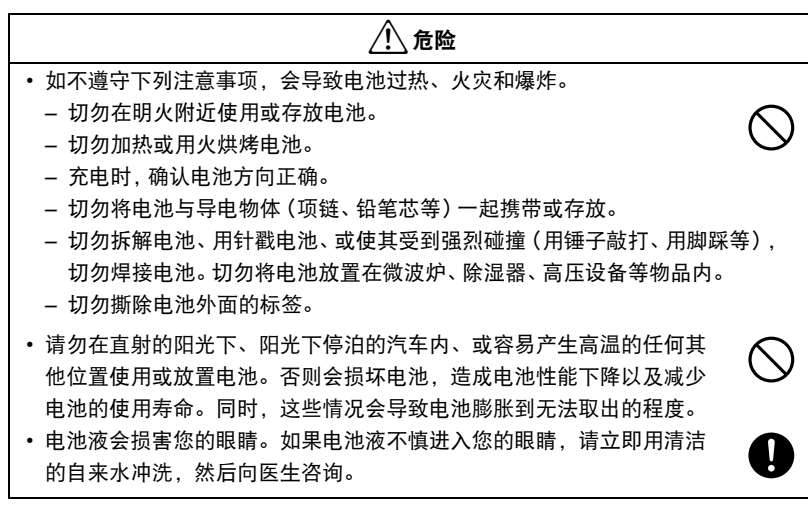

# $\bigwedge$  警告

### ■ 冒烟、异味、过热以及其他异常状况

- 在控制器冒烟或发出异味或出现过热现象时继续使用产品会导致火灾或 触电。出现上述现象时,请立即执行下列步骤。
	- 1. 关闭产品电源。
		- \* 如果产品由于某些原因无法关闭电源,请按[RESET]钮([第8](#page-7-0)页)。
	- 2. 正在使用USB-AC适配器为相机供电时不使用USB-AC适配器时,请把USB-AC适 配器的电源插头从插座拔出。
	- 3. 请与您的销售商或最近的CASIO授权服务中心联系。

### ■ 远离火源

• 切勿将产品暴露干火中,否则会导致其爆炸以及造成火灾和人身伤害。

## ■ 避免在运动状态下使用

• 驾驶汽车或其它车辆时,或在行走过程中,切勿使用相机拍摄或播放影 像。在运动状态下观看显示屏会造成严重事故。

### ■ 另售的USB-AC适配器

- 错误使用USB-AC适配器会导致火灾或触电。务必遵守以下注意事项。
	- 仅使用指定的USB-AC适配器。
	- 切勿将USB-AC适配器用于其他设备。
	- 使用与USB-AC适配器指定电源匹配的电源插座。
	- 切勿将USB-AC适配器插入与其它设备共用的墙壁插座或共用的延长线。
	- 切勿将USB-AC适配器放在火炉或其他加热设备的附近。
- 错误使用USB-AC适配器可能会导致其损坏,从而导致火灾或触电。务必遵守以下 注意事项。
	- 切勿在USB-AC适配器上放置物体或使其接触高热。
	- 切勿改装、损坏或用力折弯USB-AC适配器。
	- 使用USB-AC适配器时,将线缆放在不会绊倒人的地方。

 $\mathbf{I}$ 

 $\bigcirc$ 

 $\bigcirc$ 

 $\bigcirc$ 

 $\bigcirc$
# \*警告

- 切勿用湿手接触电源插头。否则会导致触电。
- 如果电源插头损坏,请与您的经销商或最近的CASIO授权服务中心联系。
- 切勿在可能泼溅到液体\*的地方使用USB-AC适配器。液体会导致火灾和 触电。

\* 液体:水、运动饮料、海水、动物或宠物尿液等。

- 切勿将花瓶或任何其他液体容器放置在USB-AC适配器上。水会导致火灾 和触电。
- 切勿在发生闪电时接触产品。
- 外出前,务必从电源插座上拔下USB-AC适配器,然后放置在远离动物和 宠物的地方。动物或宠物咬线缆会使其短路,导致火灾。

#### ■ 水和异物

- 产品内进入水、其他液体或异物(尤其是金属物体)会导致火灾或触 电。出现上述现象时,请立即执行下列步骤。在雨天或雪天、大海或其 他水体附近、或在浴室内使用产品时,应特别小心。
	- 1. 关闭产品电源。
		- \* 如果产品由于某些原因无法关闭电源,请按[RESET]钮([第8](#page-7-0)页)。
	- 2. 正在使用USB-AC适配器为相机供电时不使用USB-AC适配器时,请把USB-AC适 配器的电源插头从插座拔出。
	- 3. 请与您的销售商或最近的CASIO授权服务中心联系。

#### ■ 拆解和改装

• 切勿以任何方式拆解和改装产品,除非要废弃相机。否则会导致触电、 烧伤以及其他人身伤害。请务必让您的销售商或就近的CASIO授权服务中 心进行内部检查、维护和修理工作。

<u>I</u>

 $\bullet$ 

 $\bigcirc$ 

 $\circledS$ 

 $\mathbb{R}$ 

 $\mathbf{I}$ 

 $\circledS$ 

 $\bigcirc$ 

#### ■ 掉落和粗暴处置

- 在产品掉落或受到其他粗暴处置而受损后继续使用会导致火灾和触电。 出现上述现象时,请立即执行下列步骤。
	- 1. 关闭产品电源。
		- \* 如果产品由于某些原因无法关闭电源,请按[RESET]钮([第8](#page-7-0)页)。
	- 2. 正在使用USB-AC适配器为相机供电时不使用USB-AC适配器时,请把USB-AC适 配器的电源插头从插座拔出。

八 警告

3. 请与您的销售商或最近的CASIO授权服务中心联系。

#### ■ 产品开机时的注意事项

• 切勿在电源打开时长时期接触产品。产品电源打开时会变热, 长时间的 接触会导致低温灼伤。

#### ■ 干扰其他数码设备

- 如果发现使用此产品时在其他设备上产生了无线电干扰或其他问题, 请 不要使用此产品的无线功能。使用无线功能可能产生无线电干扰,导致 其他设备异常运行。
- 在医疗机构或飞机中时,请遵守负责人员的指导。产品无线功能发射的 电磁波和其他信号可能导致意外事故。
- 在高精度数码设备或使用弱信号的数码设备附近不要使用产品无线功 能。否则,可能干扰这些数码设备的正确运行,导致意外事故。
- 使用产品无线功能时, 必须远离任何佩戴起搏器的人员。产品发射的磁 性可能影响心脏起搏器和其他医学设备。如果发现任何异常,请立即远 离此产品并联系医生。
- 在可能接近佩戴心脏起搏器的人员的拥挤列车上或任何其他拥挤场所。 请关闭产品。产品的无线功能发射的无线电波可能影响起搏器运行。

 $\bigcirc$ 

 $\mathbf{I}$ 

 $\bigcirc$ 

0

 $\bigcirc$ 

0

 $\bullet$ 

# 八 注意

#### ■ 另售的USB-AC适配器

- 错误使用USB-AC适配器会导致火灾或触电。务必遵守以下注意事项。
	- 切勿在使用期间用被子、毯子或其他覆盖物盖住USB-AC适配器,并且 切勿在加热器附近使用。否则会影响热辐射,导致周围变热。
	- 清洁USB-AC适配器或USB电缆 (尤其插头和插孔) 时, 切勿使用清洁 剂。
	- 尽量将电源插头插入墙壁插座。
	- 长时间不使用产品(如外出旅行)时,从墙壁插座上拔下电源插头。
	- 至少每年一次,用布或真空吸尘器清洁电源插座插脚及其周围积聚的 灰尘。

#### ■ 内置充申申池

- 如果电池未在规定充电时间内正常完成充电,请停止充电并与CASIO授权 服务中心联系。继续充电会导致电池过热、火灾和爆炸。
- 使用电池或对电池充电之前,请务必阅读产品附带的用户文档。
- 将电池存放在婴儿和幼儿无法接触到的地方。在有婴儿和幼儿的地方使 用电池时,务必确保他们不可能从产品上取出电池。
- 切勿将电池放在宠物能够接触到的地方。宠物咬电池会导致电池泄漏、 过热或爆炸等事故。
- 如果电池液不慎沾到衣服或皮肤上, 请立即用清洁的自来水冲洗。长时 间接触电池液会导致皮肤发炎。

#### ■ 连接

• 除指定用于本产品的设备外,切勿在接口上插入其他设备。连接非指定 设备会导致火灾或触电。

#### ■ 不平稳的地方

• 切勿将产品放置在不稳定的表面上、高架子等物品上面,否则会导致产 品掉落,造成人身伤害。

 $\bigcirc$ 

 $\mathbf{I}$ 

 $\mathbf{I}$ 

 $\boldsymbol{\theta}$  $\overline{\textbf{0}}$ 

 $\overline{\mathcal{Q}}$ 

 $\mathbf{0}$ 

 $\bigcirc$ 

 $\bigcirc$ 

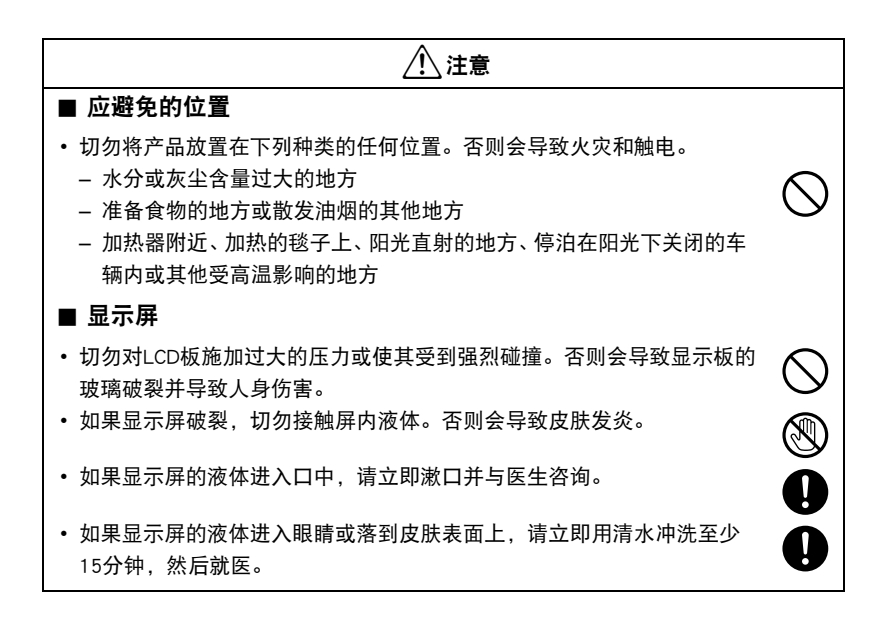

## 防震、防溅、防尘

本产品具有以下所述的防震、防溅及防尘性能。

0防震:

根据MIL-Standard 810F Method 516.5-Shock标准\*2制定的CASIO独立标准\*1而通过 测试。

\*1 从1.7米高度坠落至胶合板(柳桉木材料)上的坠落测试,10个方向(包括6面,4角)

\*2 尽管本产品可以承受正常的日常使用中的碰撞,但例如投掷本产品或从过高处坠落等 粗暴操作所带来的强烈撞击仍可导致产品的严重损坏。即使坠落可能不会影响产品的 功能操作,但也可能导致产品划伤及其他外观损伤。

0防溅:

相当于IEC/JIS Class 8 (IPX8)\*3和Class 6 (IPX6)的防溅标准。可在深达1.5米的水下 连续使用60分钟\*4,并防止从任何方向喷溅而来的水花渗入。\*5

\*3 表示可在CASIO指定的期间和压力下在水下使用。在水下不支持触摸屏操作。

\*4 CASIO指定的测试条件。

\*5 不支持在水上赛车过程中高速行驶以及乘骑私人水上摩托等情况下使用。

 $\bullet$  防尘:

相当于IEC/JIS Protection Class 6 (IP6X)的防尘级别。

▲ 重要!

• 本产品的防震性能、防溅性能及防尘性能是基于CASIO的测试结果而言的,并不承诺 本产品在此类条件下可正常操作、不会受到损坏或不会出现故障。

#### ■ 水下使用前的注意事项

尽管产品的防水性能可达1.5米深度,但在使用过程中请注意以下注意事项。

- 在水体附近或暴露干海风中时,切勿打开或关闭[USB]盖。同时,避免用湿手打开或 关闭盖子。否则会导致水进入内部和故障。
- 查看[USB]的盖垫圈接触表面是否有泥土、沙子及其他异物。用一块柔软清洁的干布 将接触表面擦干净。请注意,一缕头发或一颗小的沙子就可以使水进入到产品内。
- 查看[USB]盖的防溅垫圈是否有裂纹、刮伤及其他损坏。
- 将[USB]盖关闭紧密到位。
- 如果在水下使用时掉落产品,则产品会沉入水中。请使用配带或采用其他方法避免 其掉落。
- 本产品的防溅性能只能防止其不受海水及淡水浸入。但并不能防止温泉水浸入。
- 切勿将产品长时间置于极低温度(水结冰)或极高温度环境中。尤其注意要避免将 其暴露于强光下,天热时不要将其放置在机动车内等等。这些恶劣条件可能会使防 溅性能降低。
- 在水中不能实现蓝牙无线技术的无线通讯。意味着不能使用本产品在水下拍摄影 像。如果在水下打开相机将不能建立与产品的连接。

#### ■ 水下使用后的注意事项

- 在打开[USB]盖前,请使用干净柔软的干布擦去产品上所有湿气及泥沙等。
- 如果在产品还很湿的时候打开[USB]盖,在将盖关闭前请务必擦去内部表面的所有湿 气。剩余水滴会导致腐蚀和故障。

#### ■ 使用后的清洁

在水下使用后或被沙子泥土等弄脏后,请执行以下步骤清洁产品。请注意,在执行这 些步骤时一定要关闭[USB]盖。

#### *1.* 将产品浸入淡水中。

• 在水桶或其他容器中装满自来水或其他淡水,然后将产品浸 入水中约10分钟。用手指轻轻擦去产品上的灰尘、泥土、沙子 及其他异物。

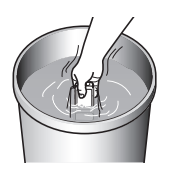

#### *2.* 擦除所有湿气。

• 用一块干净、柔软的干布擦干产品。即使在您擦干后,[USB]盖上可能仍然保持潮 湿。打开[USB]盖,将产品放在通风的地方彻底吹干。在有水滴存在的情况下关闭 [USB]盖,会导致腐蚀和故障。

#### ▲ 重要!

- 用来清洗产品的水温不应该超过30°C。切勿使用清洁剂、热水或强水流清洁产品。否 则会导致漏水或故障。
- 切勿来回摇摆产品以用去水分,同时切勿使用烘干机或其他高热物体对其进行烘干。
- 切勿将产品放入洗衣机内清洗。

#### ■ 使用后注意事项

- 切勿将产品置于极低温度(水结冰)或极高温度环境中。尤其注意要避免将其暴露于 强光下,天热时不要将其放置在机动车内等等。否则会使产品丧失防溅性能。
- 切勿使用化学制剂进行清洁、防锈、防潮等操作。否则会使其丧失防溅性能。
- 如果产品在被海水或淡水浸湿,请使用"使用后的清洁"下的步骤进行清洗。请勿 让产品保持潮湿超过一个小时。否则会导致外部面漆脱落及防溅性能降低。
- 为保持其防溅性能,我们建议您每年更换产品的防水垫圈。请注意,更换防水垫圈 需要付费。请与CASIO授权服务中心或原来的销售商联系更换防水垫圈。

#### ■ 其他注意事项

- 产品附带的附件不具有防溅性能。
- 如果产品受到强烈撞击会导致防溅性能丧失。
- 产品上的湿气在极冷的环境下会冻结。如果有冰遗留在产品内会导致故障。在寒冷 的条件下,请勿使产品内残留湿气。
- 对于不正当使用所造成的产品漏水故障所引起的内部硬件或部件损坏,CASIO COMPUTER CO., LTD.概不负责。
- 对于产品在水下使用时发生的任何意外,CASIO COMPUTER CO., LTD.概不负责。
- 对于使用产品时发生的任何损害或意外(人身伤害等),CASIO COMPUTER CO., LTD.概 不负责。

## 使用时的注意事项

#### ■ 操作环境

- 作业温度要求:–10到40°C
- 作业湿度:10到85%(无结露)
- 请勿将产品放置在下列任何位置。
	- 阳光直射的地方,或存在大量湿气、灰尘或沙砾的地方
	- 加热或冷却设备附近或温度或湿度急剧变化的地方
	- 热天机动车内,或受到强烈震动的地方

#### ■ 结露

• 温度发生急剧变化时,如在寒冷的冬天将相机由室外移动到温暖的房间内时,产品 的内部和外部会形成水珠(结露)。在出现结露的地方,切勿打开或关闭[USB]盖。 否则会导致故障。

#### ■ 产品保养

• 要清洁产品,请用柔软的干布擦拭。

#### ■ 关闭[USB]盖。

用拇指在左右两侧施加相同的力来按住盖子使其关闭。仅 用一只手任意按住一端可能使盖子不能完全关闭,且一端 翘起。

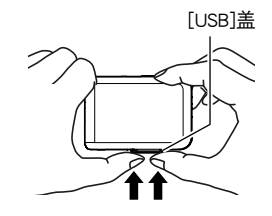

#### ■ 无线功能 (蓝牙无线技术) 使用注意事项

- 操作此产品可能影响附近使用无线功能的设备,或受到这些设备的影响。
- 根据美国出口管理条例(EAR)规定,本产品不得出口或引进到美国禁运令和其他特 殊管制名单下的国家。

#### 无线电传输拦截

用于发送和接收数据的无线电波可以通过第三方进行拦截。

#### 未授权访问

如果产品曾经丢失或被盗,CASIO COMPUTER CO., LTD.对任何未授权访问和/或使用 此产品上配备的访问点概不负责。

#### 用作无线设备

此产品的无线功能只能用作本说明书特别说明的用途。任何其他用途都是非预期使 用,CASIO COMPUTER CO., LTD.对于因此产生的任何损坏概不负责。

#### 磁性、静电荷和无线电干扰

不要在微波炉或产生磁性、静电荷或无线电干扰的任何其他区域附近使用此产品。在 某些环境中,无线电波的拦截效果可能很差。

还请注意,与此产品一样使用2.4GHz波带的其他邻近设备可能导致两种设备的处理速 度都下降。

#### 预期使用区域

相机的无线功能只提供在中国使用。CASIO COMPUTER CO., LTD.对在中国以外使用无 线功能而造成侵犯其他国家或地区无线电管理条例和/或规定不承担任何责任。

#### ■ 其他注意事项

- 本产品在使用时会略微变热。这是正常现象,并不代表故障。
- 利用产品[←】/SLOW]拍摄的最大距离约为10米。在产品显示屏上查看影像的最大距 离约为5米。

#### ■ 版权

根据版权法,除个人欣赏外,未经权利持有者的许可,禁止擅自使用版权归属他人的 快照或动画影像。在某些情况下,有些公共演出、展示、展览等可能完全禁止拍摄, 即使用于个人欣赏也不例外。不论此类文件是通过自己购买还是免费获得,未经版权 持有者的许可,在网站、文件共享站点或任何其他互联网站上发布或以其他方式向第 三方传播此类文件均会受到版权法和国际公约的严格禁止。例如,在互联网上上传或 传播个人拍摄或录制的电视节目、现场音乐会、音乐视频等影像可能会侵犯他人的权 利。请注意,如因任何形式的本产品使用不当而侵犯他方版权或违反版权法,CASIO COMPUTER CO., LTD.概不负责。

#### 本说明书使用的下列用语是其各自所有者的注册商标或商标。

请注意,本说明书中未使用商标™和注册商标®等标志。

- iPhone是Apple Inc.的商标。
- Adobe和Reader是Adobe Systems Incorporated在美国和其他国家的注册商标或商标。
- Android是Google Inc.的注册商标。
- iOS是美国Cisco Systems, Inc.的商标或注册商标。
- Wi-Fi是Wi-Fi Alliance的注册商标。
- The Bluetooth® word mark and logos are registered trademarks owned by Bluetooth SIG, Inc. and any use of such marks by CASIO COMPUTER CO., LTD. is under license. Other trademarks and trade names are those of their respective owners.

Bluetooth®文字和图形商标是Bluetooth SIG, Inc.拥有的注册商标,CASIO COMPUTER CO., LTD.所使用的任何此类商标均具有许可。其他商标和注册名称均属于其各自的 所有人。

- 本软件是基于Independent JPEG Group的部分工作基础上发展起来的。 This software is based in part on the work of the Independent JPEG Group.
- G'z EYE是CASIO COMPUTER CO., LTD.的注册商标或商标。
- 本文提及的所有其他公司或产品名称是其各自公司的注册商标或商标。

对于CASIO为本产品提供的软件,严禁出于商业目的未经授权进行部分或全部复制、 传播以及转让。

## ■|正在充电

#### ■ 如果操作灯开始呈红色闪烁...

如果操作灯在充电期间开始呈红色闪烁,即表示将无法继续充电,原因如下。执行下 述措施解决问题,再尝试充电。

#### 环境温度或电池温度过高或过低

从产品上拔下USB电缆,等待至产品温度达到15°C至35°C,再尝试充电。

#### 安全计时器启用

如果电池已经长时间未使用或者在某些类型的电脑和连接条件下,充电时间会长于正 常情况。如果充电已达五小时左右,即使电池未充满电,安全计时器也会自动终止充 电。如果电池已经很长时间未使用,则仅在约60分钟后就会自动终止充电。

1) 使用长时间未使用的电池。

断开USB电缆,然后重新连接恢复充电。

2) 连接至电脑时电量不足

仅可以通过USB 2.0标准的USB端口为产品充电。直接连接至提供500mA电流的USB 端口。

有关电脑USB端口电流容量的详情,请联系电脑厂商。虽然断开并重新连接USB电缆可 以恢复充电,但如果电脑的电流容量太低,则可能需要反复如此操作。

如果执行上述步骤后仍继续出现故障,或者电池无法在5小时后充电,则可能是电 池出现故障。请与最近的CASIO授权服务中心联系。

#### ■ 使用时的注意事项

- 低温条件下电池提供的操作一般少于常温条件下所提供的操作。这是由电池的特性 所致,并非产品的原因。
- 请在15°C到35°C的温度范围内对电池充电。在此范围之外对电池充电会导致充电时 间延长,甚至无法充电。
- 如果电池在完全充电之后所提供的操作极为有限, 则可能是电池已达到其使用寿 命。请更换新电池。请与您的销售商或CASIO授权服务中心联系,以更换电池。请 勿尝试自己更换电池。

#### ■ 存储注意事项

- 电池充电后长期存储会导致电池性能的下降。如果在一段时间内不打算使用电池, 请将电池电量完全耗尽之后再进行存放。
- 请在凉爽、干燥处(20°C或更低)存放电池。
- 为了防止闲置电池的过度放电, 将其完全充电, 然后请每隔六个月用完电量。

## 控制器的处置

处置控制器时,请务必先取出内置锂离子电池,送交用于循环利用。

#### ⊯≰ 重要!

- 控制器电池为内置且无法由自己更换。请与您的销售商或CASIO授权服务中心联系, 以更换电池。
- 取出电池前,确认控制器电源已关闭。
- 后盖的边缘比较锐利。请在取电池时注意不要割伤手指。
- 拧下螺丝时, 请使用高精度飞利浦尖端螺丝刀。
- *1.* 拧下固定控制器后盖的四颗螺丝。

- *2.* 握住圆圈区域内的后盖,按箭头的方向旋转取下 盖子。
- *3.* 按照箭头所指示的方向旋转产品末端的盖子将它 取下。
- *4.* 拧下固定控制器后盖的六颗螺丝。

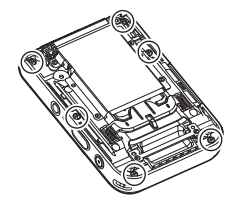

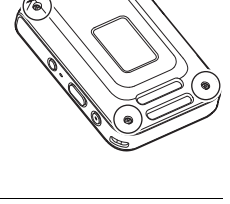

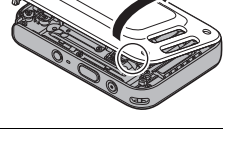

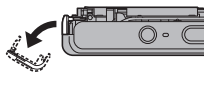

*5.* 使显示屏处于图示附近圈出的位置,按照箭头所 示的方向向上旋转,将其取下。

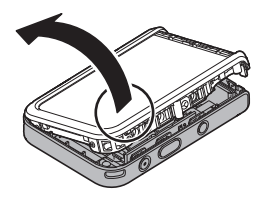

*6.* 用指尖勾住图中所示位置,提起电池并将其拆下。

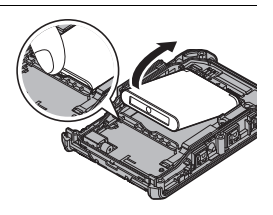

### ■ 旧充电电池操作注意事项

- 用胶带等绝缘正负极。
- 请勿剥除电池盖。
- 请勿尝试分拆电池。

## 复位初始缺省设定

本节的图表列出了在您重置相机后([第68](#page-67-0)页)在拍摄方式和显示方式中所显示选单的 初始缺省设定。

• 破折号(-)表示项目的设定未被复位或者项目无复位设定。

#### 重要!

• 某些选单项目可能不可用,视所用的拍摄方式而异。

#### ■ 拍摄选单

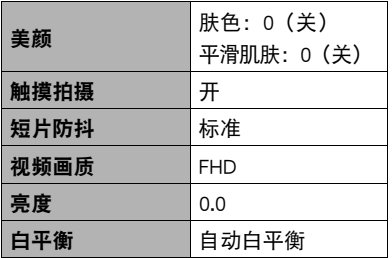

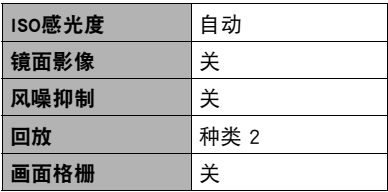

\* 默认设定视所在国家或地区而异。

#### ■ 显示选单

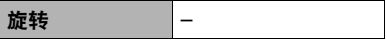

#### ■ 设定选单

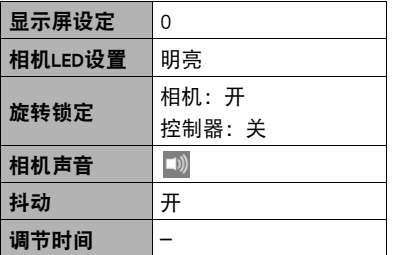

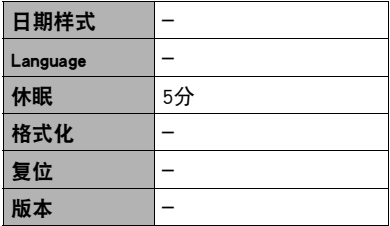

#### ■ 无线设定

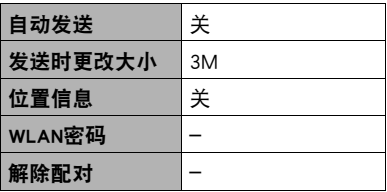

# 出现问题时...

## 故障排除

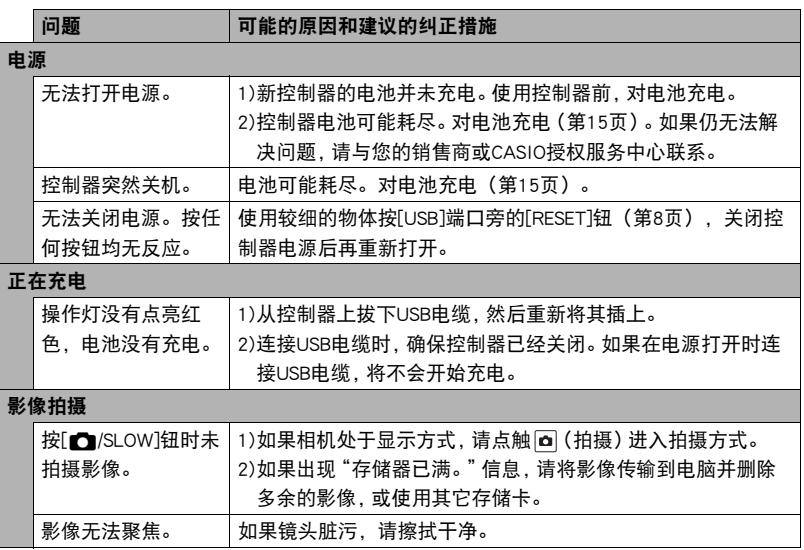

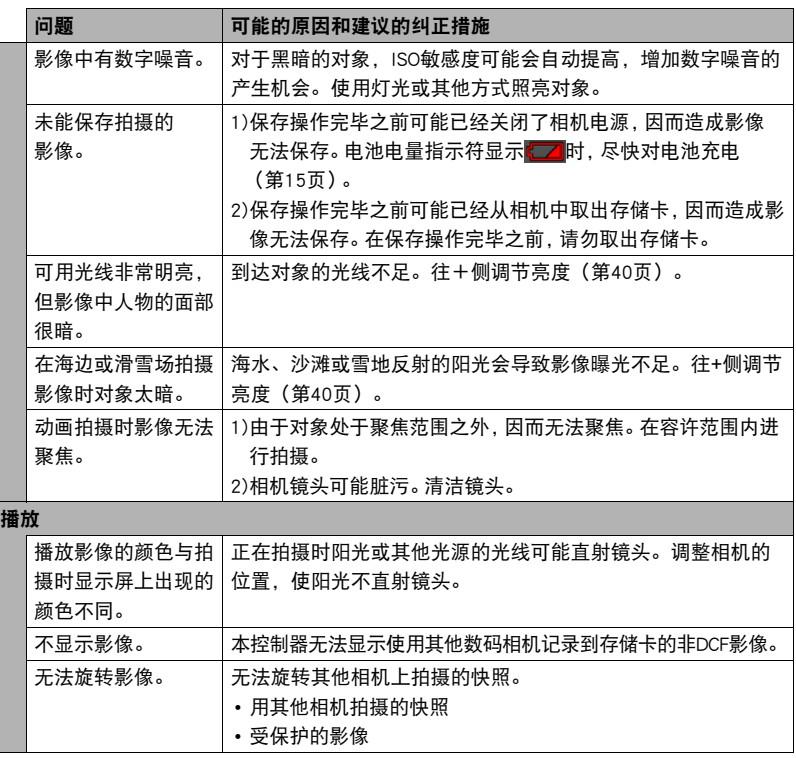

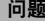

可能的原因和建议的纠正措施

<span id="page-91-0"></span>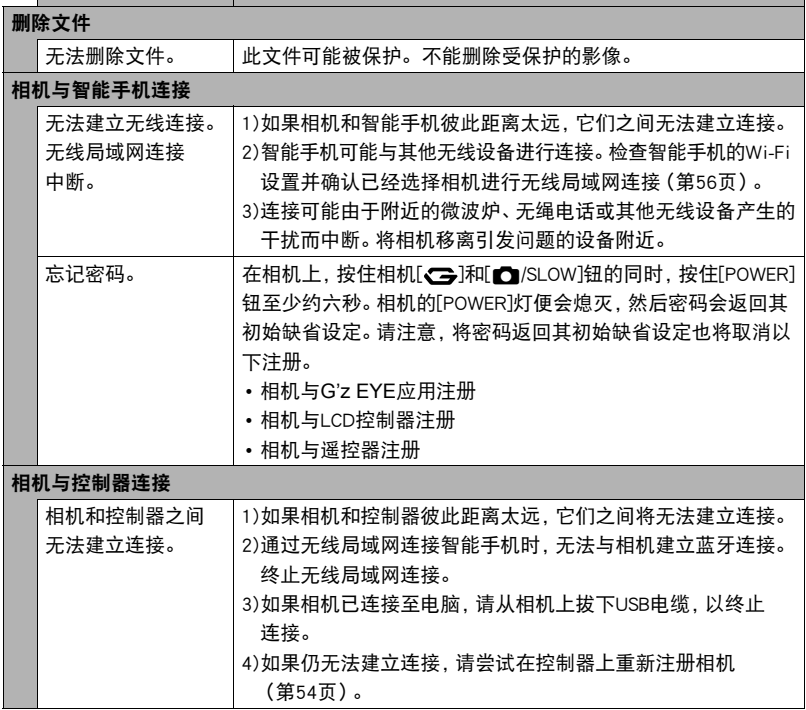

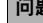

# 问题 可能的原因和建议的纠正措施

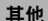

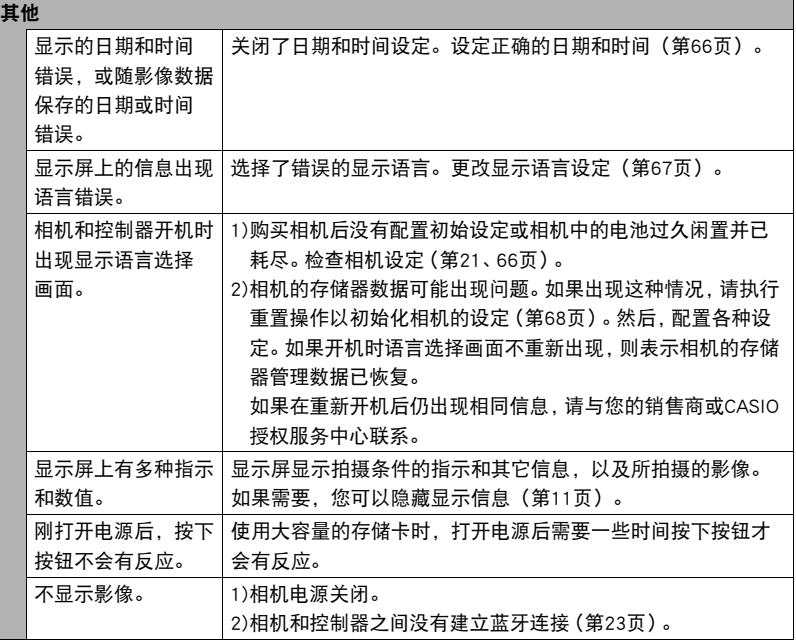

## ■ 显示信息

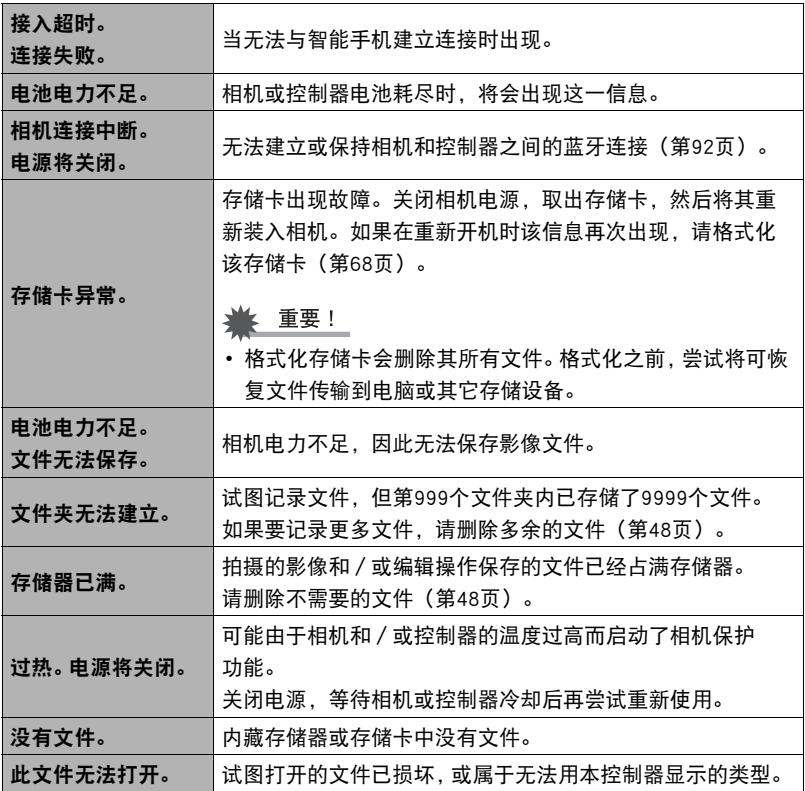

# 规格

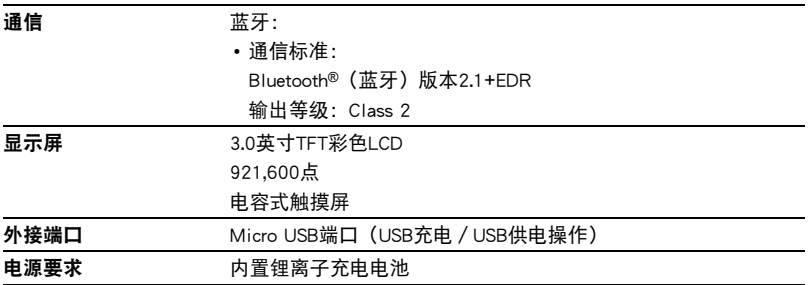

#### 大概电池使用时间

下面提供的所有数值代表在23°C温度环境下控制器与相机相连时关闭电源之前的大概 时间。无法保证可以达到这些数值。低温会缩短电池使用时间。

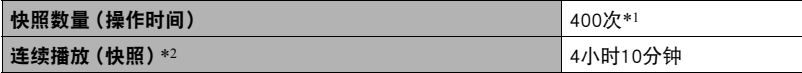

• 温度:23°C

• 电池:NP-150(额定容量:950 mAh)

\*1 依据CIPA(相机和影像产品协会)标准

\*2 约每10秒钟滚动一幅影像

- 上述数值基于充足电的新电池测定。反复充电会缩短电池使用时间。
- 以上数值仅供参考。不保证在实际工作条件下可以达到指定的电池寿命。
- 使用频率、配置的设定以及控制器使用场所的环境温度均会在很大程度上影响拍摄 时间和拍摄次数。

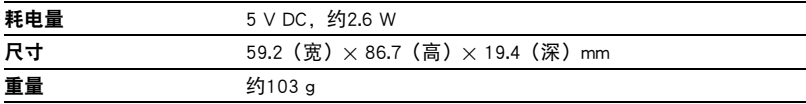

# **CASIO.**

#### **CASIO COMPUTER CO., LTD.**

6-2, Hon-machi 1-chome Shibuya-ku, Tokyo 151-8543, Japan

M29 MA1711-A

© 2017 CASIO COMPUTER CO., LTD.